# Vieweg Programmbibliothek Taschenrechner 2

# Taschenrechnerarithmetik mit erhöhter Genauigkeit (TI-59/HP-41C)

Doppeltgenaue Arithmetik und Multiplikation Numerisch-analytische Lösung linearer Differentialgleichungen Pi-Bestimmung Pascalsches Dreieck Binomial Koeffizienten

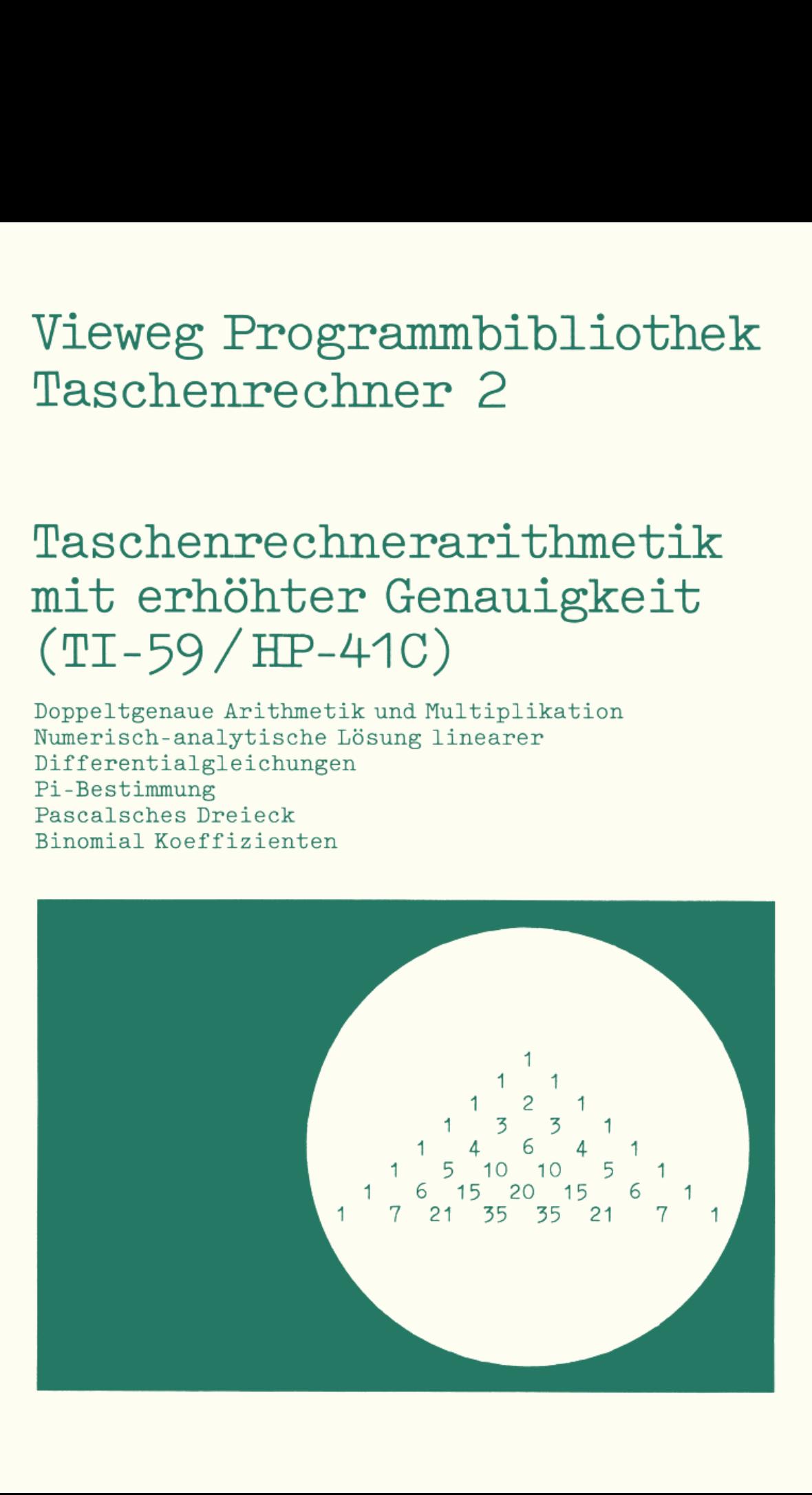

Vieweg Programmbibliothek Taschenrechner Band 2

Helmut Alt/Harald Schumny (Hrsg.)

# **Taschenrechnerarithmetik mit erhöhter Genauigkeit (T1-59/HP-41C)**

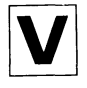

Friedr. Vieweg & Sohn Braunschweig/Wiesbaden

CIP-Kurztitelaufnahme der Deutschen Bibliothek

#### Taschenrechnerarithmetik mit erhöhter Genauigkeit

 $(TI-59/HP-41C)$  / [d. Autoren d. Bd.: Peter G. Polozek ... ].-Braunschweig; Wiesbaden: Vieweg, 1983. (Vieweg-Programmbibliothek Taschenrechner; Bd.2) ISBN 978-3-528-04229-5 ISBN 978-3-322-91099-8 (eBook) DOI 10.1007/978-3-322-91099-8

NE: POlozek, Peter G. [Mitverf.]; GT

#### Die Autoren des Bandes:

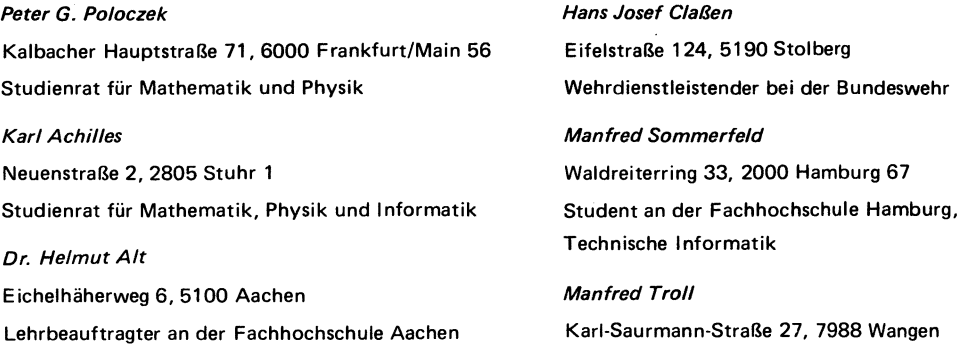

#### 1983

Alle Rechte vorbehalten © Friedr. Vieweg & Sohn Verlagsgesellschaft mbH, Braunschweig 1983

Die Vervielfältigung und Übertragung einzelner Textabschnitte, Zeichnungen oder Bilder, auch für Zwecke der Unterrichtsgestaltung, gestattet das Urheberrecht nur, wenn sie mit dem Verlag vorher vereinbart wurden. Im Einzelfall muß über die Zahlung einer Gebühr für die Nutzung fremden geistigen Eigentums entschieden werden. Das gilt für die Vervielfältigung durch alle Verfahren einschließlich Speicherung und jede Übertragung auf Papier, Transparente, Filme, Bänder, Platten und andere Medien.

Satz: Friedr. Vieweg & Sohn, Braunschweig

## **Inhaltsverzeichnis**

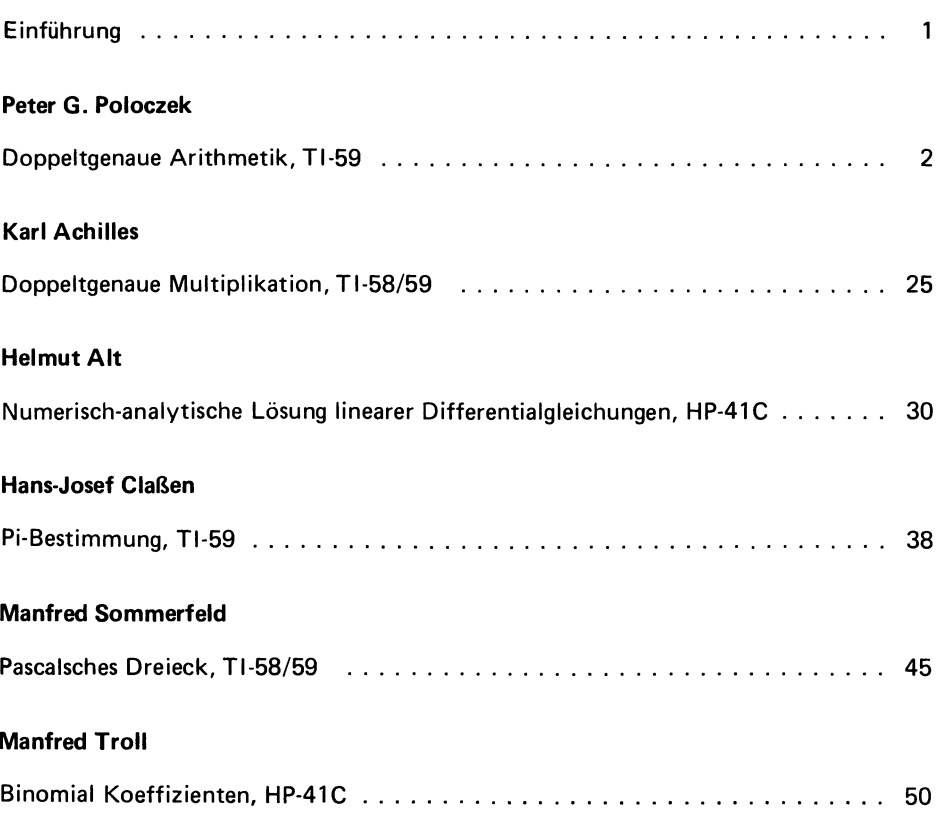

## **Einführung**

In diesem zweiten Band der Vieweg Programmbibliothek Taschenrechner ist das Schwergewicht auf die Prüfung und Steigerung der Genauigkeit des Rechners gelegt.

Die Beiträge der ersten beiden Autoren P. G. Poloczek und K. Achilles geben hierzu programmtechnische Lösungsmöglichkeiten zur Erzielung doppelter Steilengenauigkeit an.

Der dritte Beitrag von H. Alt bietet ein Dialogprogramm zur numerisch-analytischen Lösung von linearen Differentialgleichungen an. Gegenüber der rein-numerischen Lösung nach dem Runge-Kutta·Verfahren läßt sich durch Programmierung der allge· meinen Lösungsgleichungen eine höhere Genauigkeit unabhängig vom Abstand zum Startwert erzielen.

H.-J. Claßen befaßt sich mit der altbekannten Problematik zur iterativen Berechnung der Kreiszahl.

Die beiden letzten Beiträge von M. Sommerfeld und M. Troll haben den gleichen mathematischen Hintergrund zur Bestimmung der Binominal·Koeffizienten.

Mit dieser in zwangloser Folge vorgesehenen Programmsammlung soll den Anwen· dern programmierbarer Taschenrechner ein Nachschlagefundus allgemeiner und spezieller problemorientierter Programme zur Vermeidung von Doppelarbeiten bereitgestellt werden.

Die Herausgeber

## **Doppeltgenaue Arithmetik, TI-59**

von Peter G. Poloczek

Obwohl die TI-58(C)/59 intern mit dreizehn Stellen rechnen, ist - besonäers im Exponentialformat - die erreichte Rechengenauigkeit oft nicht ausreichend. Da schon einige Programm existieren, die den Rechenbereich in den verschiedenen Grundrechenarten ausdehnen, wurde hier versucht, in einem geschlossenen Programm soviele Rechenarten wie möglich mit möglichst hoher Genauigkeit in einem vertretbaren Zeitaufwand bereitzustellen.

#### 1 PROBLEMSTELLUNG

#### 1.1 Eingabemöglichkeiten

Das Programm DOPPELTGENAUE ARITHMETIK soll möglichst viele Rechenarten in einer zwanzigstelligen Genauigkeit ausführen. Die für die Rechnung zu benutzenden Zahlen können auf verschiedene Arten bereitgestellt werden:

- direkte Eingaben der je zehnstelligen Anteile mit korrekten Exponenten,
- Erzeugung einer zwanzigstelligen Zahl durch Addition zweier zehnstelliger Eingaben,
- Erzeugung einer zwanzigstelligen Zahl durch Multiplikation zweier zehnstelliger Eingaben,
- Radizieren einer zehnstelligen Zahl mit zwanzigstelligem Ergebnis.

Wie unten gezeigt werden wird, sind hiermit auch die Möglichkeiten der Subtraktion oder Division zweier zehnstelliger zu einer zwanzigstelligen Zahl bereitgestellt.

#### 1.2 Nöglichkeiten des Programmes

Neben den unter 1.1 beschriebenen Verfahren leistet das Programm: Addition, Subtraktion, Multiplikation und Division von jeweils zwanzigstelligen Zahlen mit zwanzigstelligem (doppeltgenauen) Ergebnis. Es wurde hier eine Gleitkommaarithmetik realisiert, d.h., das Komma kann an beliebiger Stelle stehen, auch mit Exponenten kann in beliebiger Form gerechnet werden. Doppeltgenaues Radizieren ist ebenfalls möglich. Der Programmteil, der dieses leistet, sei im weiteren mit P1 bezeichnet, und nimmt die ersten 480 Schritte des Programmes ein.

Weiterhin existiert ein Programmteil P2 auf den Schritten 480 bis 718. Er erlaubt diverse Speicheroperationen für doppeltgenaue Zahlen und damit Kettenrechnungen. Außerdem können in P2 über Reihen die doppeltgenauen Wertefur doppeltlange Argumente der Funktionen sin x, cos x, tan x, arctan x,  $e^{X}$  bestimmt werden. Ferner steht PI als zwanzigstellige Konstante zur Verfügung sowie einige Routinen, die das Programm anwenderfreundlicher gestalten.

#### 1.3 Konzeption des Programms

Die ersten beiden Blocks, die - wie oben beschrieben - die doppeltgenaue Arithmetik (DGA) an sich enthalten, sind bewußt als isoliertes Programm geschrieben. Das erklärt einige programmtechnische Eigenarten. Hier wurde auch zugunsten von freien Programmspeicherplätzen auf direkte Adressierung verzichtet. Wird dieser Teil der DGA isoliert betrieben, stehen dem Anwender die Register 8, 10, sowie 22-59 zur Verfügung. Der dritte Block ist praktisch ein Oberprogramm, das alle Routinen von P1 als Unterprogramme verwendet. Es ist austauschbar, die Programmierung anderer als der hier realisierten Routinen ist jederzeit möglich. Die hier verwendete Adressierungsart ist: direkt.

#### 1.4 Ausgabemodi

Grundsätzlich ist eine "standardisierte" Ausgabe möglich, die aber praktisch nur bei der Addition zehnstelliger Zahlen erreicht wird. Hier wird der erste Teil des Ergebnisses kommarichtig ausgegeben, der zweite Abschnitt muß einfach angehängt werden. Fast alle anderen Rechenergebnisse werden jedoch als zwei zehnstellige Zahlen mit verschiedenen Exponenten ausgegeben. Dies vermeidet die Problematik der "führenden Nullen", die ja unter Umständen nicht ausgedruckt werden.

#### 2 GRUNDLAGEN DES PROGRAMMES

Die hier benötigten Formeln verlangen alle eine optimale beziehungsweise treue Rundung von Zwischenergebnissen. Dies wird durch das Unterprogramm mit dem Label EE erreicht. Nach fast jeder Rechenoperation muß also dieses Unterprogramm durchlaufen werden - dies erklärt die relativ langen Laufzeiten der Rechnungen. Andererseits können bestimmte Zwischenwerte auch erst nach der Durchführung mehrererTeilschritte gerundet werden. Dies wurde sooft wie möglich durchgeführt und erklärt wiederum leichte Abweichungen des Programmablaufs von den angegebenen Formeln.

Das Unterprogramm "EE" wurde von Thomas Edling entworfen und zum ersten Mal in [1] veröffentlicht. Ohne dieses Programmstück sind die verwendeten Formeln sinnlos.

#### 2.1 Einfachgenaue Rechnungen mit doppeltgenauem Ergebnis

Die hier - wie auch in 2.2-vorgestellten Formeln wurden nach [2] in einem Artikel von W.Frangen in [3] dargestellt. Für die Übernahme in dieses Programm waren leichte Modifikationen notwendig.

Vereinbarung:-Einfachlang auszuwertende arithmetische Ausdrükke werden in Klammern gesetzt. ( ••• ) -Alle Rechnungen sollen Ergebnisse in optimal

- oder treu gerundeter Form bringen. -Eine doppeltgenaue Zahl wird in der STANDARD-
- FORM x+x dargestellt.

#### 2.1.1 Doppeltgenaue Summe

Eingabe:  $x, y$ ; Ergebnis:  $z, \dot{z}$  $z = (x+y), p = (z-x), z_1 = (y-p),$  (1)  $q = (z-p)$ ,  $z_2 = (q-x)$ ,  $\dot{z} = (z_1-z_2)$ Zur Korrektur wird weiterhin berechnet:  $r = (2-z)$ ,  $c = (r+z)$ ,  $s = (z+c)$ ,  $\dot{s} = (2-c)$  (2)

#### 2.1.2 Doppeltgenaues Produkt

Jeder der beiden Faktoren u und v wird in zwei fünfstellige Summanden u'und u' sowie v' und v' zerlegt, von denen der erste optimal gerundet ist. Dann gilt:  $x = (u' * v')$ ,  $y = (u' * v' + u' * v')$ ,  $t = (x+y)$ ,  $(3)$  $p = (t-x), t_1 = (y-p), t_2 = (u' * v' + t_1)$ Für die Maschinenmultiplikation "\*" muß treue Rundung vorausgesetzt werden. Die Zerlegung von u in u' und u' kann vorgenommen werden mit:  $u' = \text{ROUND}(u)$ ,  $u' = (u-u')$  in FIX 4. Diese ROUNDfunktion wird in der DGA wiederum über das Unterprogramm EE vorgenommen, indem es in FIX 4 aufgerufen wird.

#### 2.2-Doppeltgenaue Rechnungen mit doppeltgenauem Ergebnis

Im folgenden seien die Operanden u+d sowie v+t doppeltlang ebenso wie das Ergenis  $z+\bar{z}$ .

#### 2.2.1 Doppeltgenaue Addition

 $s+\hat{s} = u+v$  (doppeltgenau nach (1)!),  $y = (\hat{u} + \hat{v} + \hat{s})$  (4)  $z + 2 = s + y$ 

#### 2.2.2 Doppeltgenaue Subtraktion

Das Vorzeichen des Subtrahenden wird umgekehrt, dann folgt Addition nach ( 4).

#### 2.2.3 Doppeltgenaue Multiplikation

 $t + \hat{t} = u^*v$ ,  $b = (u^*v + u^*v)$ ,  $y = (b + \hat{t})$ , (5)  $z + z = t + y$ 

#### 2.2.4 Doppeltgenaue Division

Es sei: $\langle z + \overline{z} \rangle = \langle v + \overline{v} \rangle / \langle u + \overline{u} \rangle$ . Dann gilt: c =  $(v/u)$ , t +  $\mathbf{t} = c * u$ , d =  $(v - t - \mathbf{t})$ , (6)  $r = (d - c * d)$ ,  $y = (r / u + d / u)$ ,  $z + d = c + y$ Voraussetzung: Treue Rundung der Maschinendivision *"1".* 

#### 2.2.5 Doppeltgenaues Radizieren

Es sei:  $z + \bar{z} = \text{SQR}(\bar{u} + \bar{u})$ . Dann gilt:<br> $x = (SQR(u)), t + \bar{t} = x * x, d = (u - t - \bar{t}),$  $(7)$  $r = (d + d), y = ((r / x) / 2), z + d = x + y$ Vorausgesetzt ist die treue Rundung der maschinellen Quadratwurzel SQR(x).

#### 2.3 Doppeltgenaue Sonderfunktionen

Über Reihenentwicklungen ist es mögli ch, einige Sonderfunktionen auf die doppeltgenauen Grundreohenarten zurüokzuführen. Mit P 2 der DGA können bereohnet werden:

$$
e^{x}
$$
  $als \sum_{n=0}^{k} \frac{x^{n}}{n!}$  *sowise sin (x) als*  $\sum_{n=1}^{k} (-1)^{(n-1)} \frac{x^{2n-1}}{(2n-1)!}$ 

Das "k" ist duroh folgende Abbruohbedingung bestimmt: Der erste Teil des doppeltgenauen Ergebnissen muß kleiner sein als  $5*10^{-20}$ . Duroh leiohte Modifikationen einiger Programmsohritte (s.u.)

lassen sich auch berechnen: arctan  $(x)$  sowie cos  $(x)$ .

#### 3 PROGRAMMBESCHREIBUNG

#### 3.1 Rechenstruktur

Das Programm reohnet intern mit einem Zweier- , zum Teil mit einem Dreierstack. Ein- und Äusgaberegister sind Rll (die ersten 10 Stellen) und R12, im weiteren bezeiohnet mit S1. R13 und R14 bilden das zweite Stackregister S2, R05 und R06 das dritte, S3. ROO bis R04 sowie R07, R09 und R15 bis R21 bilden Zwisohenwertspeioher für die Reohnungen naoh (1) bis (7).

Flag 1 wird zur Ausgabe-(=Drucker-)Steuerung benutzt. Alle diese Angaben beziehen sioh auf Pl.

Wird P2 zusätzlich geladen, belegt dies auoh die Register ROS, R10 sowie R22 bis R29 (s.u.). Flag 2, 3 und 5 werden für die versohiedenen Reihenbereohnungen sowie wiederum zur Druokersteuerung benutzt. Ebenso belegt P2 HIR 6 und HlR 7 bei der sin-Bereohnung.

Es ist keinerlei Rechenhierarohie in das Programm implementiert. Diese ist nur über die Doppelregister D1 bis D4 (s.u.) möglioh.

#### 3.2 Eingabe

#### 3.2.' Direkte Eingabe

Die zwei - jeweils mit korrekten Zehnerpotenzen versehenen - Anteile z und  $\dot{z}$  einer doppeltlangen Zahl können eingegeben werden mit:

 $\underline{z}$   $\underline{A}$   $\underline{z}$   $\underline{R}/\underline{S}$ 

(8)

Eine zehnstellige Mantisse mit Exponenten erreicht man über die Tastenfolge:  $\text{man} t$  \* 1 EE Ex = , da die TI-58/59 intern mit 13 Stellen rechnen, obwohl in diesem Fall nur eine achtstellige Mantisse angezeigt wird. Wie bei allen Eingabearten gilt auch bei dieser, dass ein "Stacklift" durchgeführt wird, d.h., dass der vorherige Inhalt von S1 in S2 geschoben wird.

3.2.2 Eingabe über Addition zehnstelliger Zahlen Zwei einfachlange Zahlen  $z_1$  und  $z_2$  werden zu einem doppeltlangen Ergebnis z+2 verknüpft über die Eingabereihenfolge:  $z_1$  A  $z_2$  R/S A' (9)

#### 3.2.3 Eingabe über Subtraktion zehnstelliger Zahlen

Durch einen Vorzeichenwechsel von  $z_1$  oder  $z_2$  erreicht man mit (9) eine doppeltlange Zahl als Resultat der Subtraktion zweier einfachlanger Werte.

#### 3.2.4 Eingabe über Nultiplikation zehnstelliger Zahlen

Zwei einfachlange Zahlen  $z_1$  und  $z_2$  werden zu einem doppeltlange Ergebnis z+2 multiplikativ verknüpft über die Eingabenreihenfolge:  $z_1 A_z Z_{\frac{R}{s}} = -$  (10)

#### 3.2.5 Eingabe über Division zehnstelliger Zahlen

Wird statt  $z_2$  die Tastenfolge  $z_2$  1/x SBR EE (11) durchgeführt, erreicht man mit (TO) eine DIvIsIon  $z_1/z_2$ .

#### 3.2.6 Eingabe über Radizieren zehnstelliger Zahlen

Aus der einfachlangen Zahl z<sub>1</sub> wird die Quadratwurzel z+Ż gezogen über die Eingabereihenfolge: z<sub>1</sub> A 0 R/S B' (12)

#### 3.3 Doppeltgenaue Berechnungen

Im folgenden seinen die doppeltgenauen Berechnungen mit doppelten Rechenzeichen benannt.

#### 3.3.1 Doppeltgenaue Grundrechenarten

Die Ausführung (stackbezogen) sowie die Durchführung der doppeltgenauen Grunrechenarten ist in T a b e l l e 1 dargestellt.

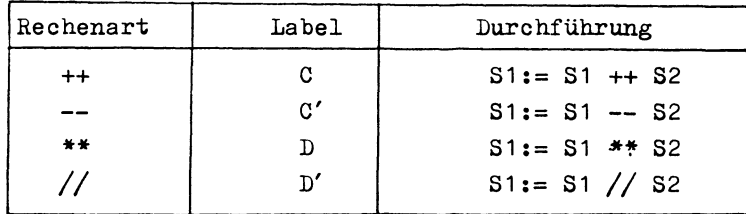

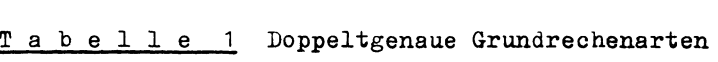

Die Durchführung von "--" sowie "//" entspricht einer umgekehrten Eingabelogik!

#### 3.3.2 Doppeltgenaue Sonderfunktionen

P1 bietet außer den bisher aufgeführten Berechnungsmöglichkeiten noch einige Sonderfunktionen:

- Doppeltgenaues Radizieren wird erreicht über B' und bewirkt:  $S^1$  :=  $SQR(S1)$ .
- Über SBR EXC kann S1 nach S2 kopiert werden, sodass mit D dann die Quadratur ermöglicht wird.

#### 3.4 Ausgabe

Der Rechner zieht im allegemeinen vor, im FIX-9-Format zu arbeiten, das gegenüber einer allgemeinen Exponentialdarstellung unter Umständen weniger signifikante Stellen zeigt. Allerdings zeigt auch die Exponentialdarstellung nur acht signifikante Ziffern, das Programm verlangt aber deren zehn. Für die Ausgabe wurde also folgendes Verfahren entwickelt: Direkt unter (oder bei manuellem Betrieb (siehe unten) direkt nach) der stellen- und exponentenrichtigen Ausgabe des betreffenden Anteils der Zahl werden noch einmal ohne Berücksichtigung des tatsächlichen Wertes zehn signifikante Stellen der Mantisse ausgegeben. Die Ausgabenreihenfolge ist also: - Wertrichtige Ausgabe der ersten zehn Stellen - zehn signifikante Stellen des ersten Teils - wertrichtige Ausgabe der zweiten zehn Stellen - zehn signifikante Stellen des zweiten Teils. Die Herstellung der signifikanten Stellen wird geleistet

durch SBR 450.

#### 3.5 Erweiterungen durch P2

Der Programmteil P2 kann nicht isoliert betrieben werden, erweitert aber die Möglichkeiten von P1 beträchtlich. Zur Vorbereitung von P2 ist das SBR 2nd Write\_ aufzurufen, das die Speicherbereichsverteilung auf 719.29 ändert, schrieben.

auf dem Drucker (wenn vorhanden) eine 3. ausdruckt, und mit einem programmierten Lesebefehl auf die Eingabe von Block 3, also P2, wartet. Die Möglichkeiten die P2 bietet, seien im folgenden be-

#### 3.5.1 Routinen zur Rechenerleichterung

P2 bietet 2 solcher Möglichkeiten. Sie können - wie alle Routinen von P2 (außer sin und  $e^X$ ) jederzeit in Anspruch genommen werden, ohne laufende Berechnungen zu stören.

- SBR P-R führt einen Austausch von S1 mit S2 aus. Dies kann sehr nützlich bei doppeltgenauen Divisionen oder Subtraktionen sein.
- SBR +/- gleicht die Vorzeichen der Ergebnisanteile aneinander an, und ist damit eine unentbehrliche Hilfe beim tatsächlichen Auswerten der Ergebnisse. Für laufende Berechnungen, also für Zwischenwerte, ist diese Angleichung nicht notwendig.
- SBR PI bringt ein zwanzigstelliges PI mit Stacklift in S1.

#### 3.5.2 Doppeltgenaue Register

P2 stellt dem Anwender vier doppeltlange Register - D1 bis D4 zur Verfügung, die direkt an S1 gekoppelt sind. Jeder STO-Befehl kopiert also S1 in eines dieser Register, jeder RCL-Befehl kopiert den entsprechenden Registerinhalt mit Stacklift in S1.

Durch diese Organisation können die Registerbefehle direkt über indirekte Adressierung mit der Registernummer gekoppelt werden. Es bewirken:

- $n \to ($  mit n=1,...,4) ein Abspeichern von S1 in D1 bis D4, je nach n.
- n E' (mit n=1,.., 4) ein Abrufen des entsprechenden Registerinhaltes nach S1 (siehe oben).

#### 3.5.3 Sonderfunktionen über P2

Die folgenden Sonderfunktionen belegen alle vier Doppelregister sowie die Stacks und zwei HIR-Ebenen. Nach jedem Iterationsschritt wird jeweils der zehnstellige erste Teil des aktuellen Reihengliedes zur Kontrolle der Konvergenz ausgedruckt (angezeigt). Numerische Grundlagen siehe 2.3.  $-$  SBR  $\ln x$  berechnet doppeltgenau den Wert von  $e^x$ .

- SBR sin berechnet doppeltgenau den Wert von sin $(x)$ .

"x" ist hier selbstverständlich der jeweilige Inhalt von S1.

#### 3.5.4 Weitere Möglichkeiten und Restriktionen

Unter bestimmten Bedingungen liefert SBR sin als Endwert nicht aen Wert der Reihe, sondern den des letzten Reihengliedes. Dies ließ sich aus Programmschrittmangel nicht mehr technisch beheben. Über die Tastenfolge  $4 \text{ E}'$  SBR Prt\_ erhält man den korrekten Wert. Bei der Berechnung dieser Reihe sind die Doppelregister auf folgenäe Art belegt: D1 mit x, D2 mit  $x^n$ , D3 mit n! und D4 mit dem bisherigen Wert der Reihe. Mit dem SBR sin ist auch der Wert der arctan-Reihe berechenbar. Die beiden Reihen unterscheiden sich nur dadurch, dass beim arctan mit 2n-1 statt (2n-1)! gerechnet wird. Durch das Umprogrammieren der Schritte 560/561 in STO 26 kann mit SBR sin der arctan-Wert berechnet werden. Grundsätzlich ist auch die Berechnung des cos-Mertes\_möglich. Folgendes Vorgehen ist notwendig: - Normale Eingabe des x-Wertes. - Mit GTO 2nd sin das entsprechende Unterprogramm anspringen. - Mit  $SST$   $+/-$  die cos-Reihe generieren.

- Ablauf mit  $R/S$  starten
- Nach Ende der Berechnungen tatsächlichen cos-Wert mit 1 E' SBR P-R C' berechnen.

Wenn Sie nun einen vorher berechneten sin-Wert über A eingeben, erhalten Sie über D'dann den zugehörigen tan-Wert. Selbstverständlich sind alle Argumente der trigonometrischen Funktionen im Bogenmaß einzugeben. Weiterhin besteht die Möglichkeit, S2 in S3 zu kopieren, und zwar mit **SBR PRD**.

#### 3.6 Kurzanleitung

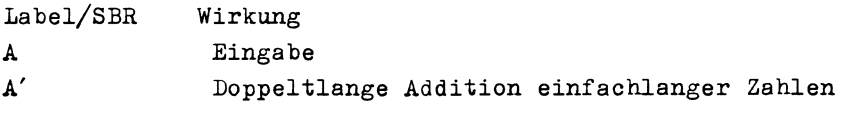

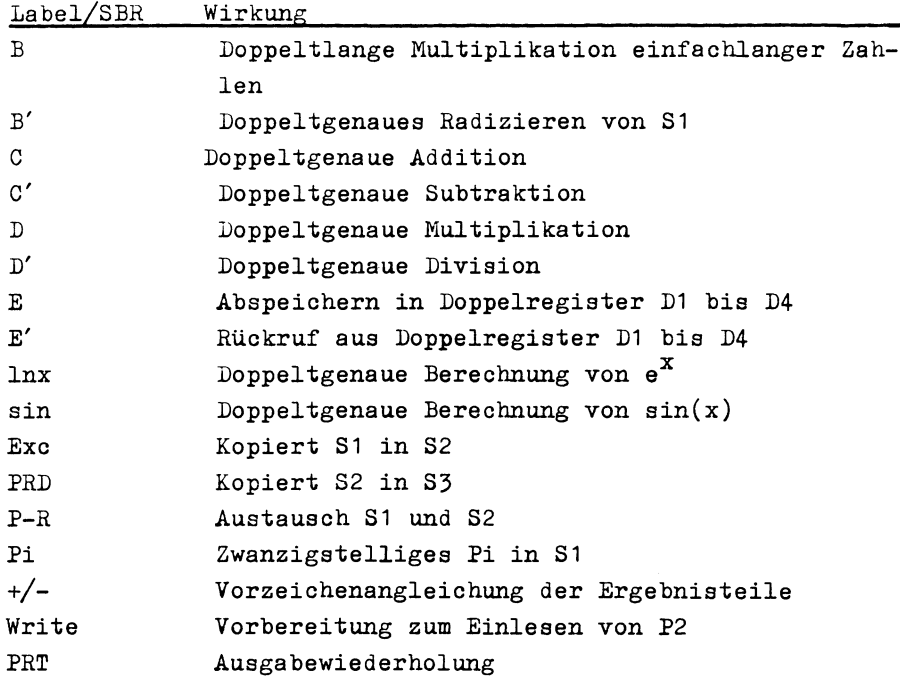

#### 3.1 Nanueller Betrieb

Sollte kein Drucker zur Verfügung stehen, kann das Programm auch manuell betrieben werden. Nach allen Ausgaben ist dann R/S zu drücken. Die Ausgabenreihenfolge ist die gleiche wie im Druckerbetrieb.

Folgende Änderungen sind notwendig (T a b e l l e 2):

#### Tab e I I e 2 Änderungen für manuellen Betrieb

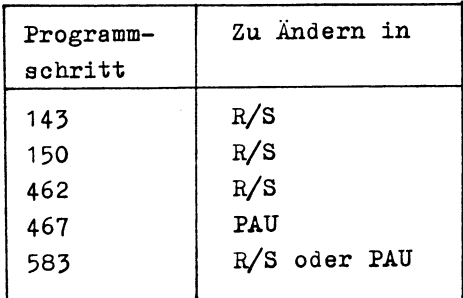

#### 4 DAS PROGRAMM

#### 4.1 Eingabe des Programmes

P1 laut Bild 1 eingeben. In Normalverteilung (419.59) auf Nagnetkarte schreiben. Verteilung mit 3 OP 17 auf 719.29 ändern. P2 eingeben und auf Hagnetkarte sichern.(B i I d 2) Die HIR-Befehle in P2 greifen auf die Rechenhierarchieregister zu und müssen synthetisch erzeugt werden. Den Befehl HIR kann man zum Beispiel erzeugen mit der Tastenfolge: STO 82\_BST\_BST\_DEL\_SST\_. Ebenso verfährt man mit dem darauffolgenden zweisteIligen Code.

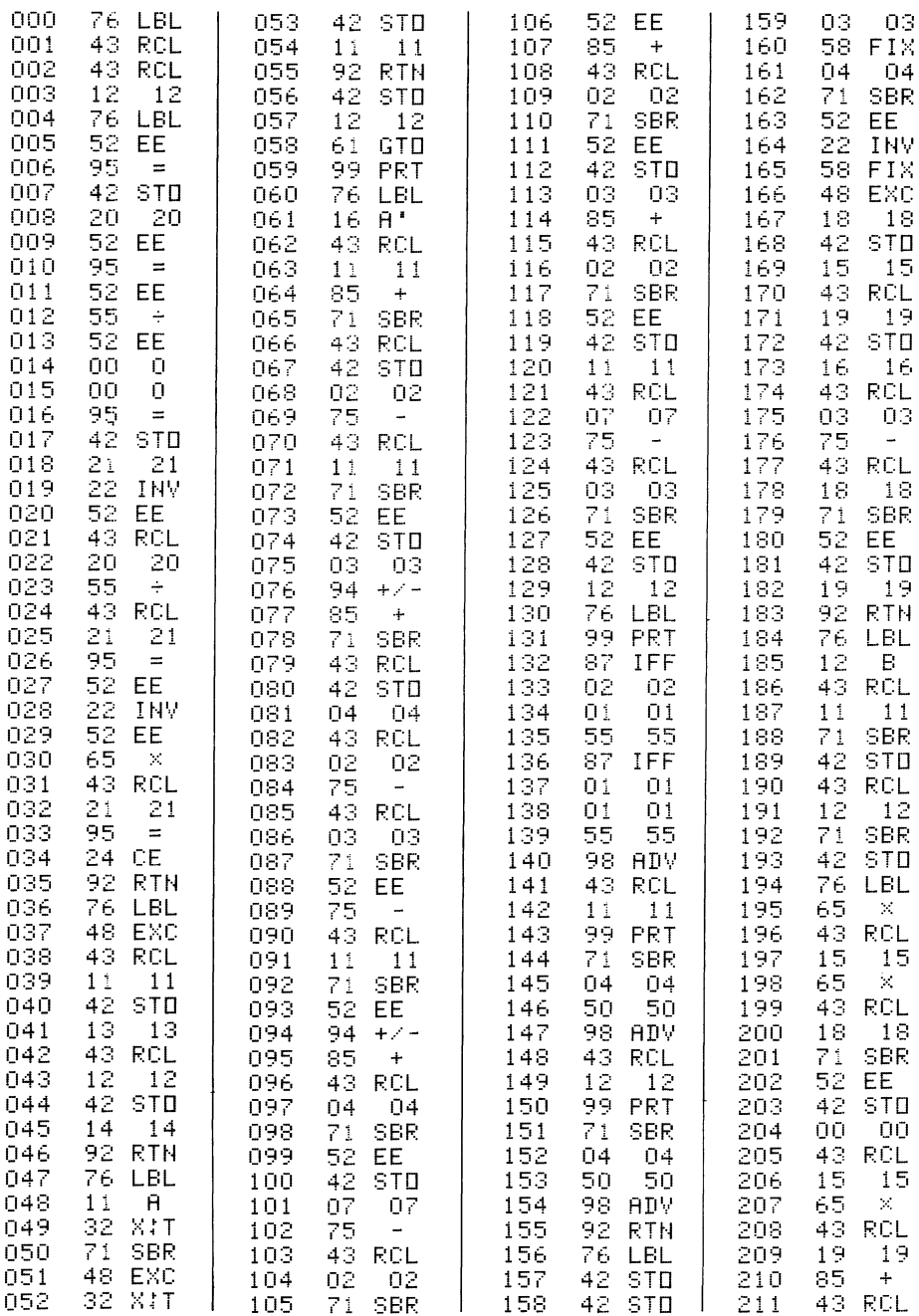

Bild 1 Programmlisting des P1 der DGA

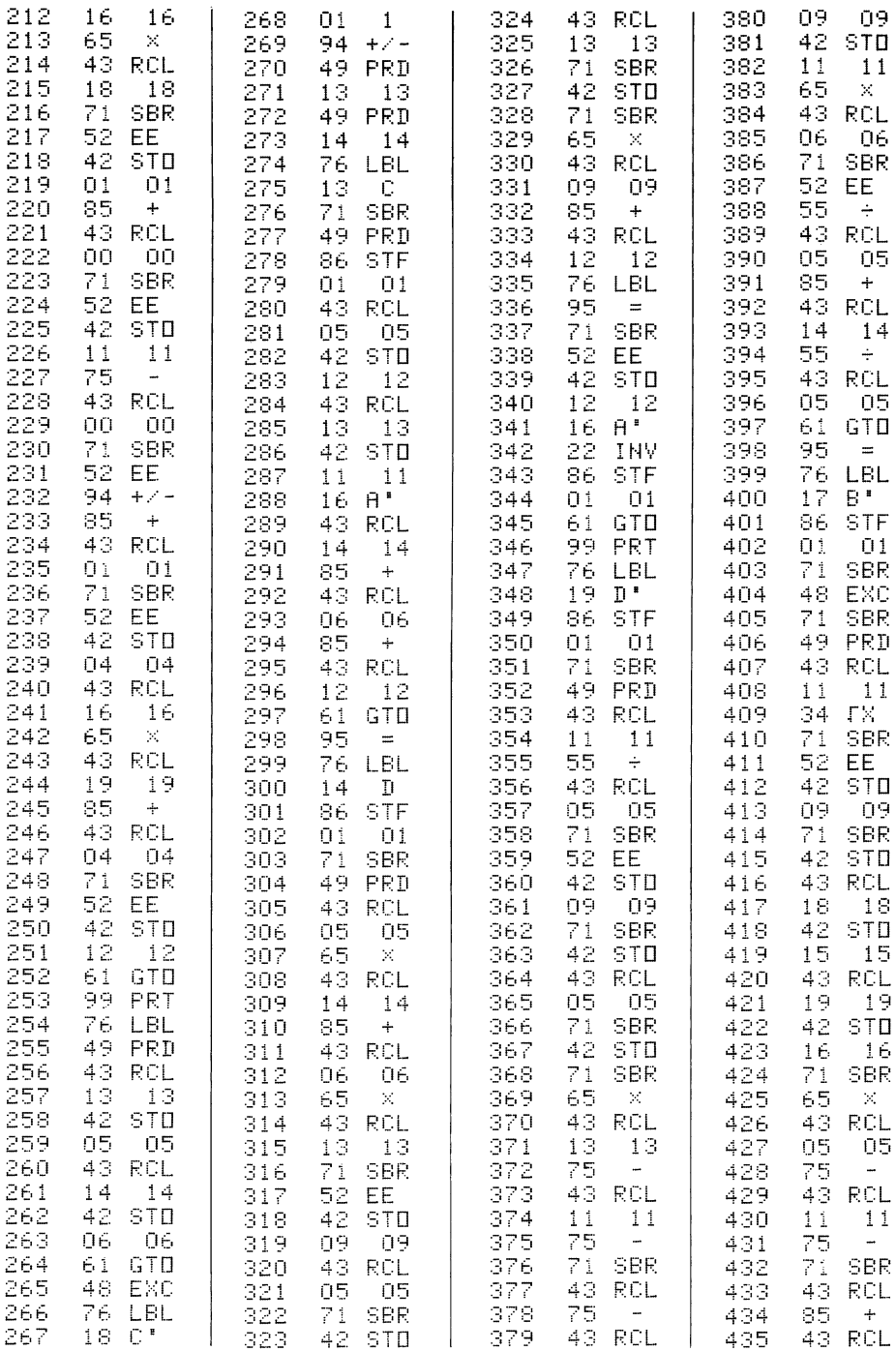

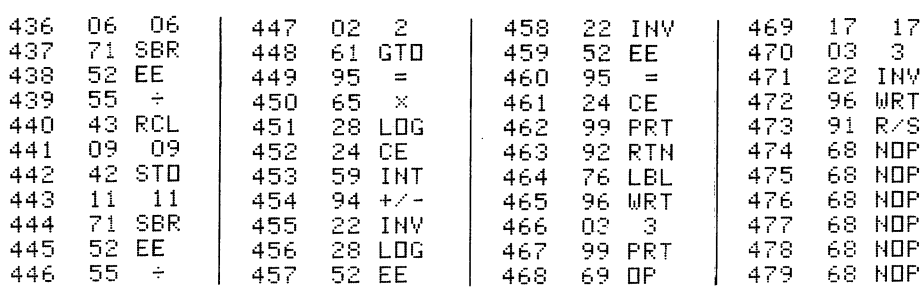

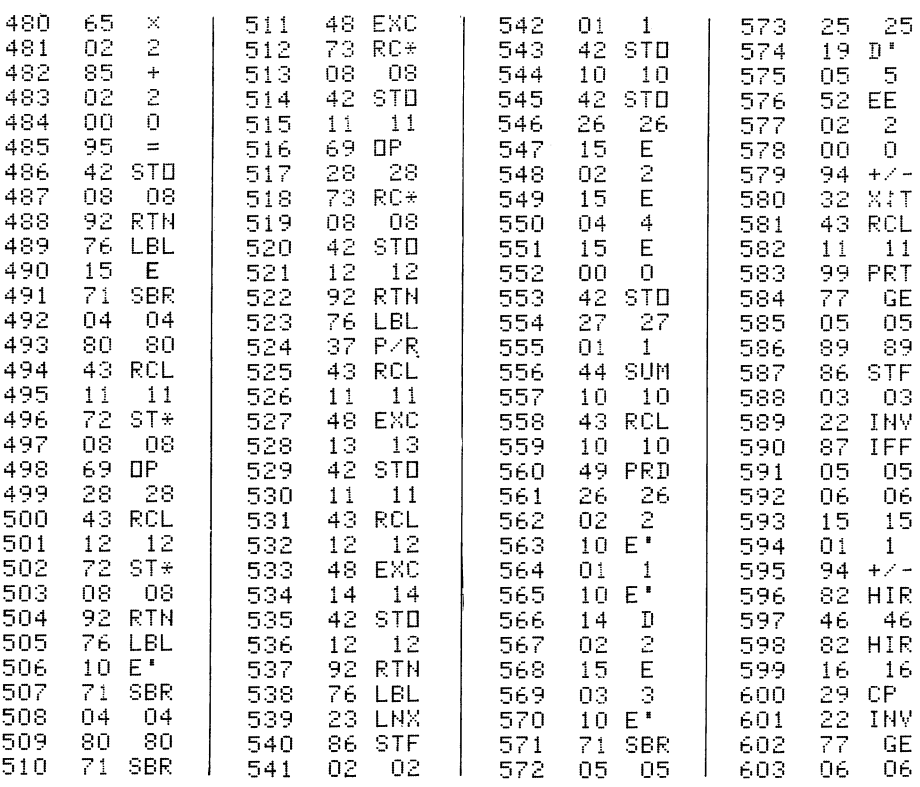

Bild 2: Programmauflistung P2 der DGA

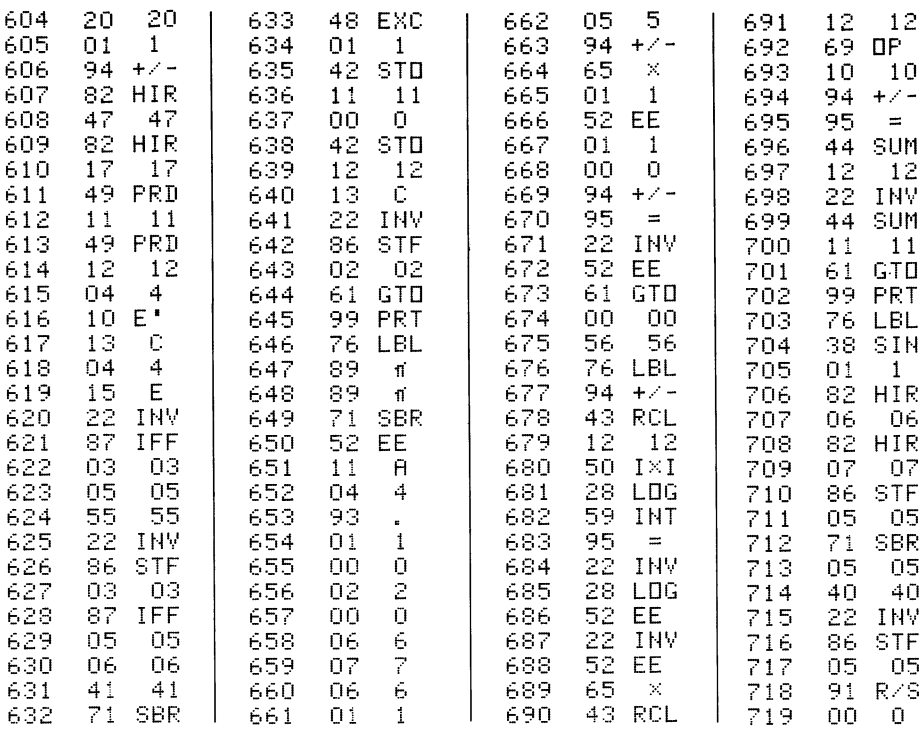

#### 4.2 Kommentare/Programmablauf

Da das Programm überwiegend linear nach den Beziehungen (1) bis (7) aufgebaut ist, und nur einige Unterprogramme zur Schrittersparnis erstellt wurden, sollte ein Kommentar anhand der Schrittnummern zum genauen Verständnis des Ablaufs ausreichen. Einzige Abfragen sind die Flags zur Ausdruckunterdrückung von Zwischenergebnissen (1 sowie 2), Flag 3 zur Abbruchabfrage bei e<sup>x</sup> und sin  $(x)$  sowie 5 zur Kennung der sin-Berechnung. Kommentare siehe Tabelle 3.

TI-59

Tabelle 3 Kommentare zum Programmablauf der DGA

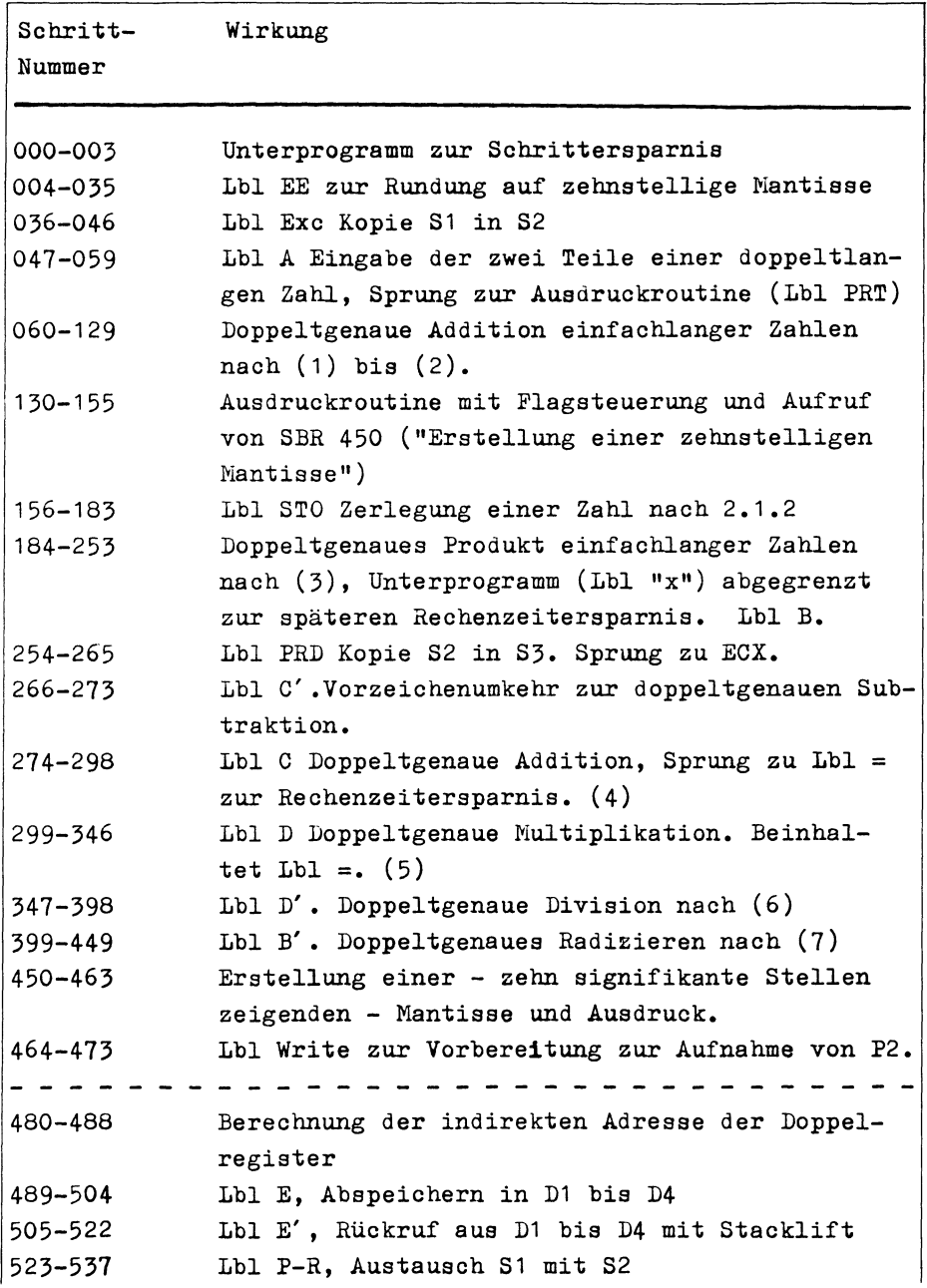

Fortsetzung Tabelle 3

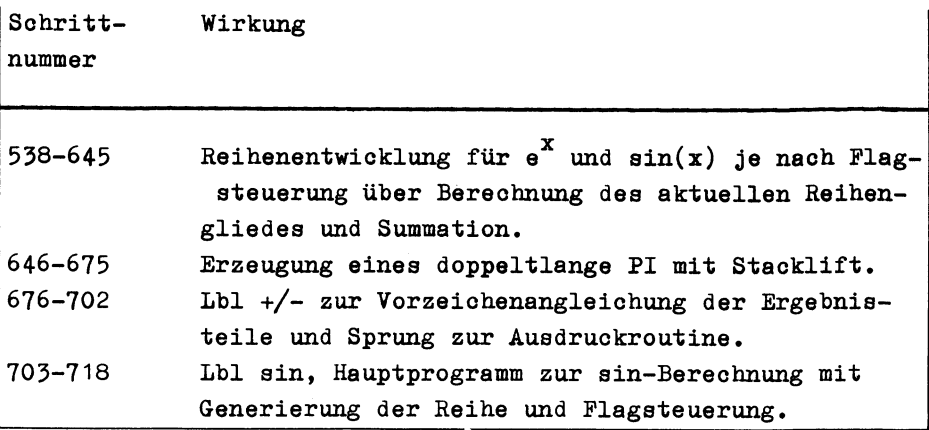

#### 5 BEISPIELE

Zum Test des Programmes sollen drei Beispielaufgaben gelöst werden, die verschiedene Bereiche des Programms ansprechen:

```
5.1 Berechnung von \frac{1}{7}*3
```
Eingabereihenfolge sowie Ausgabeprotokoll und Kommentare siehe Tabelle 4.

Tabelle 4 Erstes Beispiel zur DGA

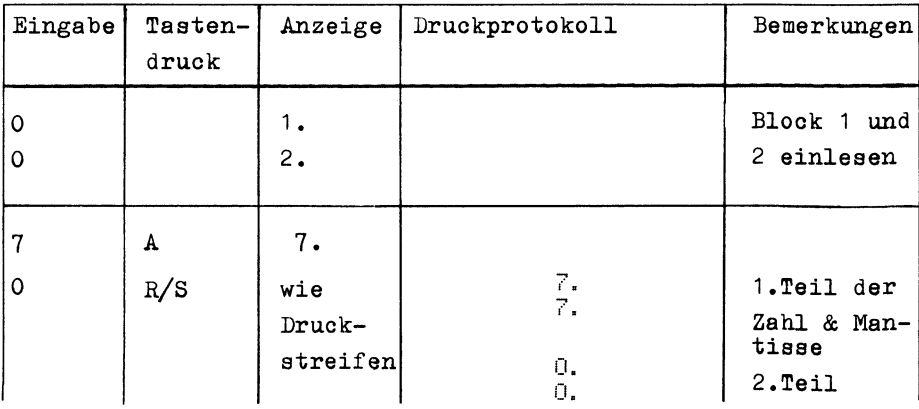

20

## Fortsetzung  $\underline{r}$  a b e l l  $\underline{r}$  4

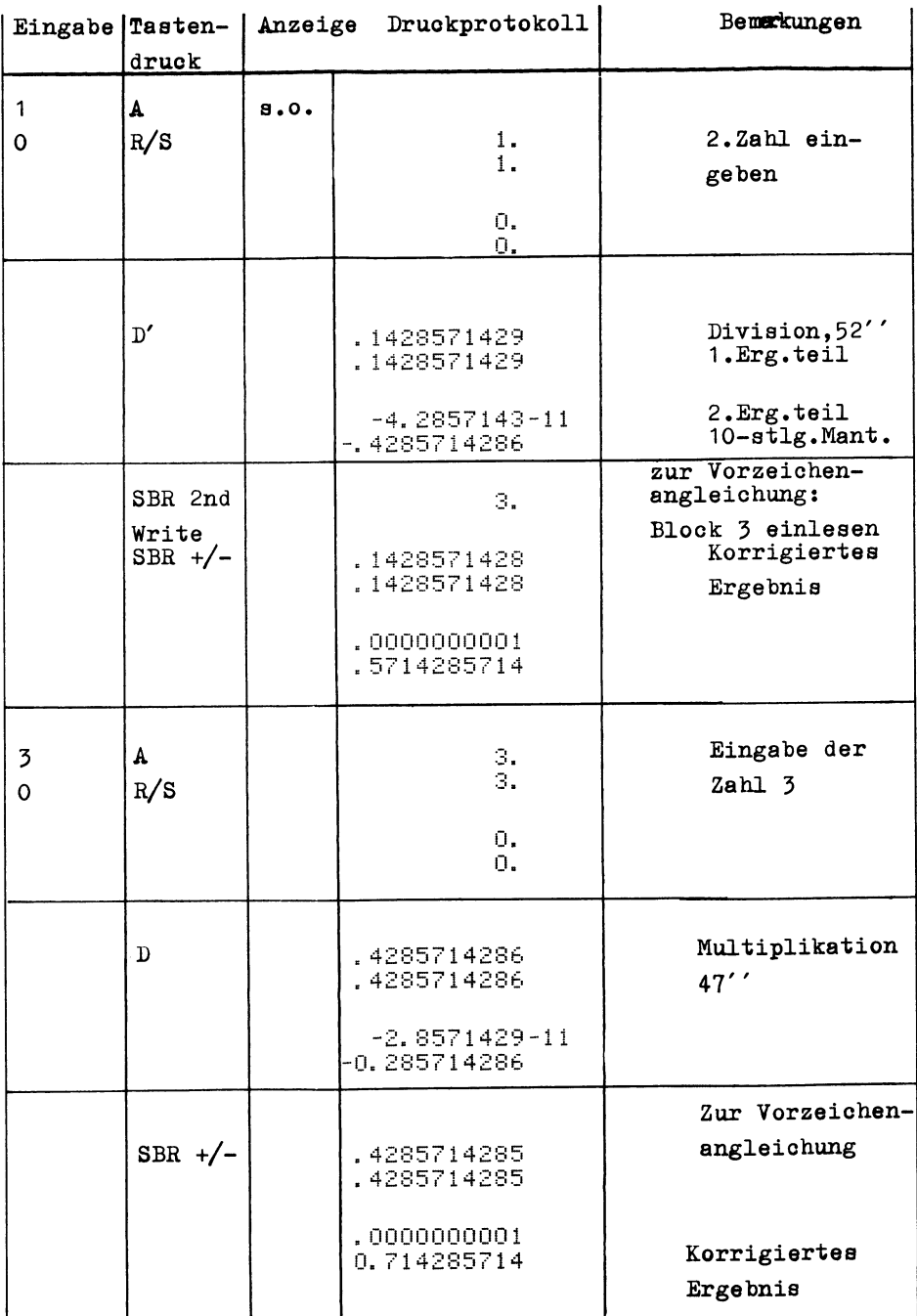

Setzt man die beiden Teilergebnisse zusammen, ergibt sich das endgültige Endergebnis zu: 0.42857142857142845714.

#### 5.2 Berechnung von  $(SQR(10))^2$

Den Rechenweg zeigt T a b e l l e 5.

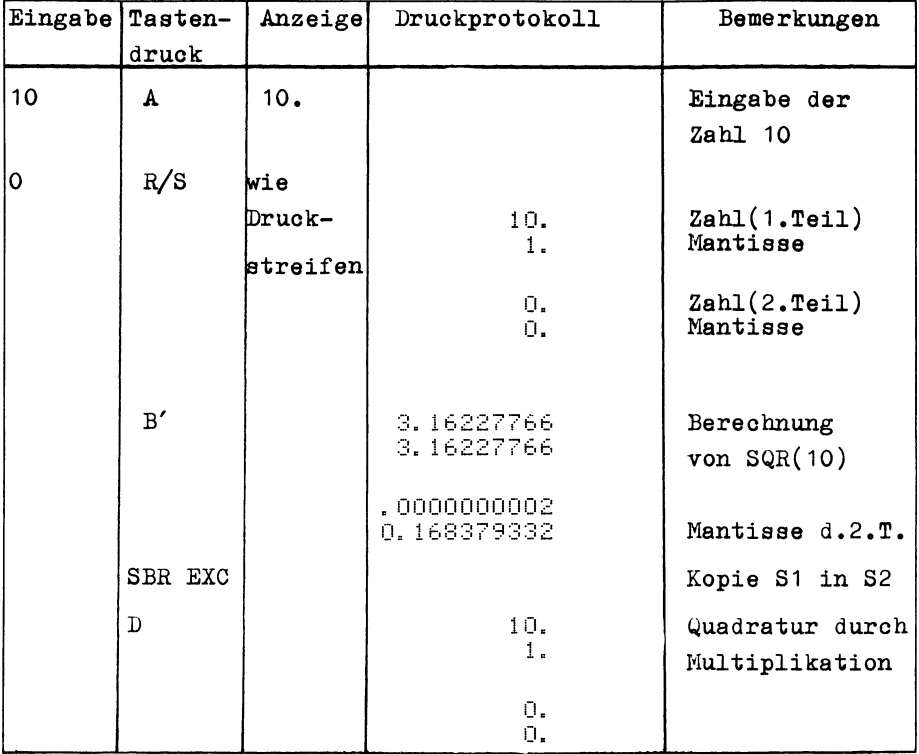

Tabelle 5: Berechnung von  $(SQR(10))^2$ 

Für SQR(10) ergibt sich also doppeltgenau: 3.162277660168379332 Die Quadratur ergibt wieder exakt 10.

#### 5.3 Berechnung von e auf zwanzig Stellen

Zur doppeltlangen Berechnung der Zahl e wird e<sup>1</sup> berechnet. Das Ergebnis zeigt Tabelle 6.

22

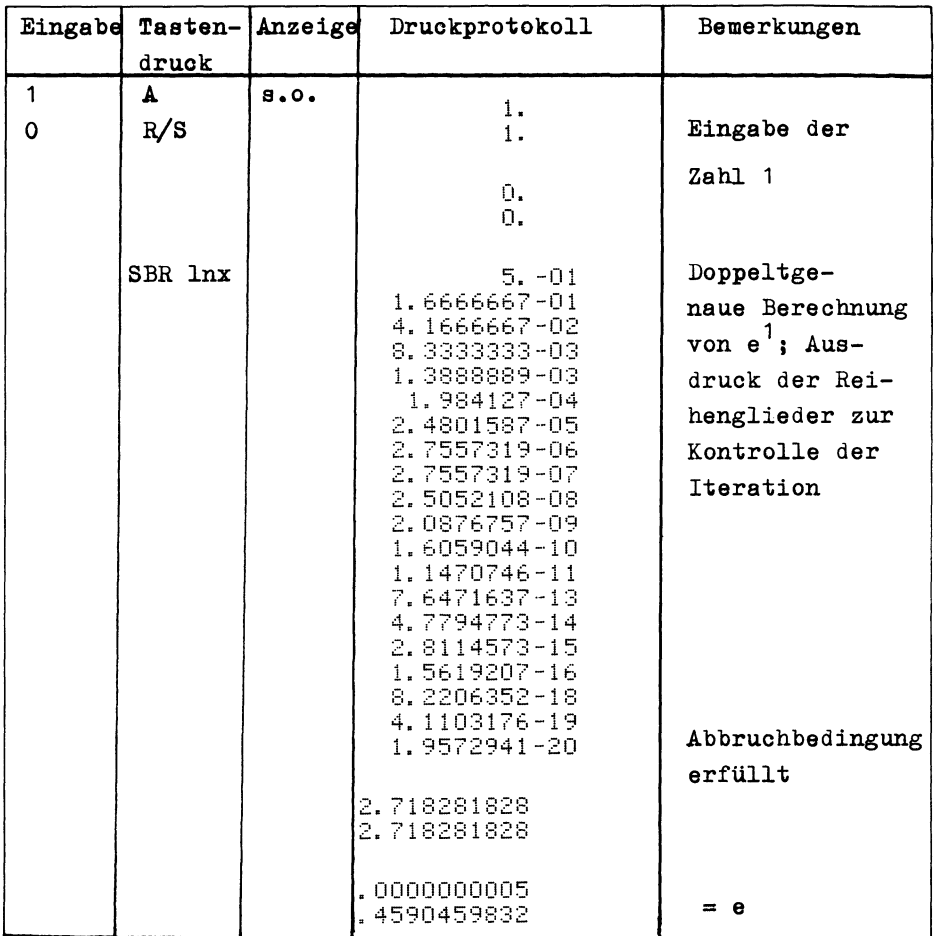

### Tabelle 6: Doppeltgenaue Berechnung von e

Doppeltlang ergibt sich also für "e" der Wert: 2.7182818284590459832.

Bei manueller Rechnung erfolgt nach jeder Ausdruckzeile ein Stop; es muß mit R/S wieder gestartet werden.

#### LITERATURVERZEICHNIS

- [1J B K ö h 1 e r / P. G Polo c z e k, Deutsches Begleitbuch zum RPN-Modul, TI-58/59-Software-Club, Frankfurt/M, 1980
- [2J D e k k e r, T J , A floating-point Technique for Extending the Available Precision, Numor.Math. 18, 224- 242 (1971)
- [3] Dis p 1 a y, Zeitschrift des MICAC, Köln, V5N6/27ff.

## **Doppeltgenaue Multiplikation, TI-58/59**

**von Karl Achilles** 

#### **1.** AufgabensteIlung:

Von zwei höchstens zehnstelligen Zahlen a,b wird das Produkt mit sämtlichen Stellen berechnet.

Haben a und b je z Stellen, so ist das Produkt a·b maximal 2zstellig. Ein Rechner mit zehnstelliger Anzeige kann also ein Produkt nur dann exakt berechnen, wenn die Summe der Stellenzahlen der Faktoren höchstens gleich zehn ist.Ist diese Summe gleich elf, so läßt sich in vielen Fällen das exakte Ergebnis berechnen (z.B. 30000·250000=7500000000), für weitaus größere Faktoren mit derselben Stellenzahl ist dies jedoch nicht möglich (z.B. 51234·690287= **...** Anzeige: 3.5366164 10). Mit dem folgenden Algorithmus lassen sich auch Produkte mit bis zu zwanzig Stellen berechnen. a,b sind natürliche Zahlen.

#### 2. Beschreibung des Lösungsweges:

Entsprechend der Vorgehensweise bei der schriftlichen Multiplikation wird die erste Zahl a mit den einzelnen Ziffern b, der zweiten Zahl b multipliziert. Die Zwischenergebnisse  $c_i = a \cdot b_i$  müssen anschließend stellenwertrichtig in zwei verschiedenen Registern auf summiert werden. Im Register R5 werden die ersten 10 Stellen, im Register R6 die letzten 10 Stellen des Produktes abgespeichert. Dies geschieht folgendermaßen: Zunächst berechnet man  $d_i = c_i / (10^i)$  und addiert den ganzzahligen Anteil von d., kurz INT $(\overline{d}_1)$ , zum Inhalt des Registers R5. Das  $10^{\frac{1}{2}}$ -fache des gebrochenen Anteils von d<sub>;</sub>, kurz  $10^{\frac{1}{2}}$ ·FRAC(d<sub>;</sub>), wird zum Inhalt des zweiten Registers R6 addiert. Die Zahl z (Stellenzahl in der Anzeige des Rechners) beträgt für den TI59 10. Der Ubertrag von R6 auf R5 wird errechnet, indem der ganzzahlige Anteil INT(Inhalt von  $R6/10^Z$ ) gebildet wird. Diese Zahl wird zum Inhalt von R5 addiert, während das 10<sup>2</sup>-fache der Zahl vom Inhalt des Registers R6 subtrahiert werden muß. Das Struktogramm **3.1.** beschreibt den Algorithmus.

© **Friedr. Vieweg & Sohn Verlagsgesellschaft mbH, Braunschweig 1983 25** 

#### 3. Programmbeschreibung:

#### 3.1. STRUKTOGRAMM.

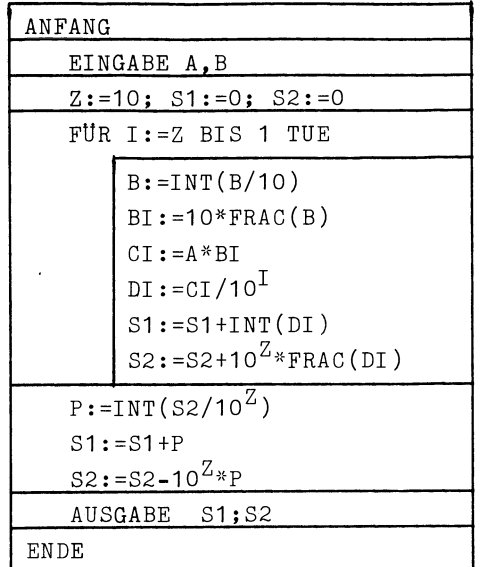

#### Erläuterungen:

- Z Maximale Stellenzahl in der Anzeige des Rechners
- S1 Summiert die ersten 10 Stellen des Produkts auf
- S2 Summiert die letzten 10 Stellen des Produkts auf
- P Ubertrag von S2 nach S1
- INT(X) Ganzzahliger Anteil von X
- FRAC(X) Nachkommateil von X
	- \* Multiplikation Division

#### 3.3. Programmlisting:

Das Programm ist , ähnlich wie das Struktogramm, in folgende Einheiten unterteilt:

- Eingabeteil
- Schleife (von I=Z bis 1)
- Berechnung von S1 und S2
- Ausgabe von S1 und S2

Im Eingabeteil wird der Wert 10 für Z im Register RO abgespeichert. RO dient gleichzeitig als Speicher für I, das von Z bis 1 laufen muß. Die Tastenfolge INV LOG EE INV EE bewirkt, daß  $10^Z$  bzw.  $10^I$  ohne Rundungsfehler gebildet werden.

## Listing\_(TI59):

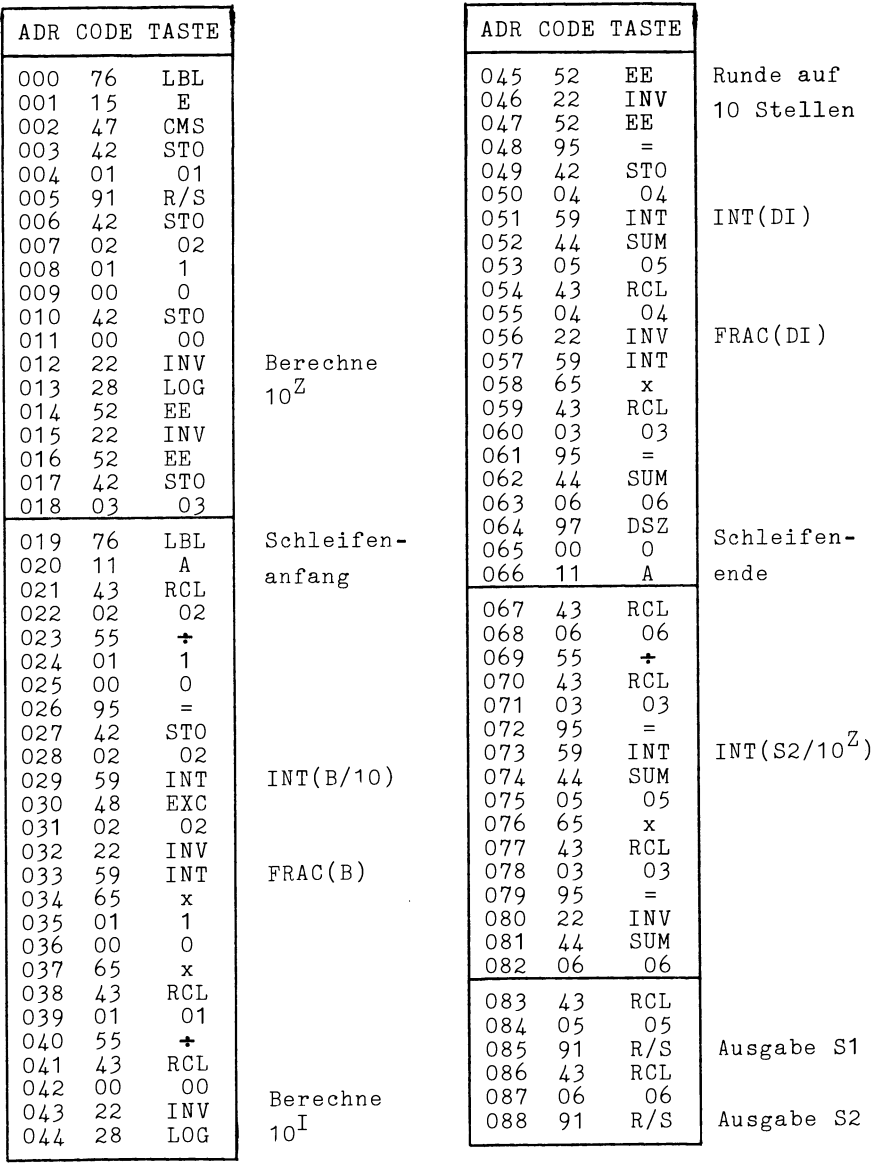

**TI-58/59** 

#### 3.4. Speicherbelegungsplan:

```
RO Schleifenvariable I (zu Beginn auch Stellenzahl Z) 
R1 Erste Zahl A 
R2 Zweite Zahl B 
R3 \t10^2R4 DI 
R5 S1 
R6 S2
```
3.5. Bedienungsanleitung:

- Erste Zahl A eingeben und Taste E betätigen
- Zweite Zahl B eingeben und Taste R/S betätigen
- Die ersten 10 Stellen des Produkts ablesen (führende Nullen werden nicht angezeigt !)
- Taste *Rls* betätigen und die letzten 10 Stellen ablesen (auch hier werden führende Nullen nicht angezeigt !)

#### 4. Anwendungsbeispiele:

- 4.1. 9999999999 eingeben, Taste E betätigen - 99999999999 eingeben, Taste R/S betätigen - Zahl 9999999998 wird angezeigt; Taste *Rls* betätigen - Zahl 1 wird angezeigt Bei der zweiten Ausgabe werden 9 führende Nullen nicht angezeigt, also lautet das exakte Ergebnis 2222222220000000001
- 4.2. 37654 eingeben, Taste E betätigen - 10041 eingeben, Taste *Rls* betätigen - Zahl O wird angezeigt; Taste R/S betätigen - Zahl 378083814 wird angezeigt; dies ist auch gleich-

zeitig das Ergebnis des Produkts.

 $\sim$ 

W.Blendin: Doppeltgenaues Rechnen mit programmierbaren Rechnern. PRAXIS der Mathematik (PM) , 10/79 , AULIS Verlag

## **Numerisch-analytische Lösung linearer Differentialgleichungen, HP-41 C**

von Helmut Alt

#### 1. ALLGEMEINES

Bei der Beschreibung technischer Probleme mit zwei Energiespeichern z. B. Feder-Massesysteme in der Dynamik oder RLC-Schaltungen in der Elektrotechnik, treten lineare Differentialgleichungen 2.0rdnung auf. Diese Gleichungen können unter Einbeziehung der Anfangsbedingungen durch Auflösung der charakteristischen Gleichung aus dem Lösungsansatz ke<sup>ct</sup> für die homogene Lösung und Ansatz in Form des Störgliedes für die partikuläre Lösung oder mit Hilfe der Laplace-Transformation in bekannter Weise gelöst werden.

Nachfolgend wird eine Lösungsmöglichkeit unter Zuhilfenahme eines programmierbaren Taschenrechners HP41C aufgezeigt und anhand von Beispielen für die einzelnen Geltungsbereiche der verschiedenen allgemeinen Lösungsansätze erläutert. Durch die numerische Auswertung der analytischen Lösung wird hierbei gegenüber der schrittweisen numerischen Lösung z. B. nach dem Runge-Kutta-Verfahren eine höhere Genauigkeit erzielt. Außerdem kann die Lösung zu jedem beliebigen Argument unmittelbar aufgerufen werden.

#### 2. LöSUNGSWEG

Um alle beliebigen AufgabensteIlungen des vorgegebenen Gleichungstyps einer Differentialgleichung 2.0rdnung mit konstanten Koeffizienten und konstanter Störfunktion abdecken zu können, müssen sowohl die Koeffizienten der Differentialgleichung als auch die Anfangsbedingungen in allgemeiner Form definiert werden:

$$
y'' + c_1 y' + c_0 y = A
$$
 (1)

Kennzeichnend für die verschiedenen Lösungsansätze ist die Diskriminante der charakteristischen Gleichung:

$$
\alpha^2 + c_1 \alpha + c_0 = 0 \tag{2}
$$

$$
\alpha_{12} = -\frac{c_1}{2} \pm \sqrt{\frac{c_1^2}{4} - c_0} = -\frac{c_1}{2} \pm \sqrt{-D}
$$
 (3)

Für die Diskriminante D gilt:

$$
D = c_0 - \frac{c_1^2}{4} = k^2
$$
 (4)

Man unterscheidet folgende Lösungsfälle :

a)  $D < 0$  d.h.  $\alpha_1, \alpha_2$  reell (aperiodisch) b) D > 0  $\,$  d.h.  $\,$   $\,$   $\alpha_{1}^{}$ ,  $\alpha_{\,2}^{}$  konjugiert komplex (Schwingung) c)  $D$  = 0  $d.h.$   $\alpha_{1}$  =  $\alpha_{2}$  reell (aperiodischer Grenzfall)

Für diese drei Fälle gelten folgende allgemeine Lösungen:

a) 
$$
D < 0
$$
:  $k = \sqrt{|D|}, \alpha_{1,2} = -\frac{c_1}{2} \pm k$   
 $y(t) = \frac{1}{2k} \{A[\frac{1}{\alpha_1}(e^{\alpha_1 t} - 1) - \frac{1}{\alpha_2}(e^{\alpha_2 t} - 1)] + y'(0)(e^{\alpha_1 t} - e^{\alpha_2 t}) + y(0)(\alpha_1 e^{\alpha_2 t} - \alpha_2 e^{\alpha_1 t})\}$  (5)

b) 
$$
D > 0
$$
:  $\delta = \frac{c_1}{2}$ ;  $\omega_0 = \sqrt{D}$   

$$
y(t) = \frac{A}{\delta^2 + \omega_0^2} [1 - (\frac{\delta}{\omega_0} \sin \omega_0 t + \cos \omega_0 t) e^{-\delta t}]
$$

$$
+ y'(0) \frac{1}{\omega_0} e^{-\delta t} \sin \omega_0 t
$$

$$
+ y(0) (\frac{\delta}{\omega_0} \sin \omega_0 t + \cos \omega_0 t) e^{-\delta t}
$$
(6)

c) 
$$
D = 0
$$
:  $\delta = \frac{c_1}{2}$ ;  
 $y(t) = \frac{A}{\delta^2} [1-(1+\delta t)e^{-\delta t}] + y'(0)te^{-\delta t} + y(0)(1+\delta t)e^{-\delta t}$  (7)

#### 3. PROGRAMMAUFBAU

In dem angegebenen Programm wurden die Koeffizienten der Differentialgleichung, die Störfunktion und die Anfangsbedingungen selbst erklärend in Dialogform aufgerufen. Als erste Ergebniswerte werden die Diskriminante und im Fall der Schwingung auch die Periodendauer ausgegeben. Anschließend erscheint in der Anzeige des Rechners die Frage ob die Funktion y(x) aufgezeichnet werden sollte. Falls diese als Merkmal für "ja" mit 1 quittiert wird, fordert der Rechner die Koordinatengrenzwerte für das Diagramm. An schließend 'wird mit Hilfe des im Drucker implementierten PLOT -Programms die Funktion y(x) mit der gewählten Schrittweite punktförmig ausgegeben.

Die vorgenannten drei Lösungswege werden nach Maßgabe des Wertes für die Diskriminante über die Flags 1 für  $D < 0$ , 2 für  $D > 0$  und 3 für  $D = 0$ mit Hilfe der Unterprogramme 01, 02 und 03 bearbeitet. Als Merkmal für den Aufruf des Diagramms  $y = f(x)$  wird Flag 0 gesetzt und damit die Ergebnisausdrucke übersprungan. Das Programm benötigt einen Programmspeicherbereich von 675 Bytes und zusätzlich 21 Datenregister (Tabelle 1).

#### ANWENDUNGSBEISPIELE  $4.$

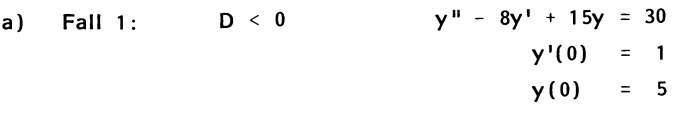

 $y(x) = 2+7e^{3x}-4e^{5x}$ Lösung:

#### Eingabedialog

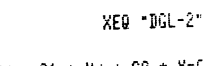

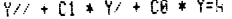

KOEFFIZIENTEN:

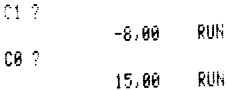

STOERFUNKTION:  $R<sup>2</sup>$ 

RUN 38,80

ANFANGSBEDINGUNGEN

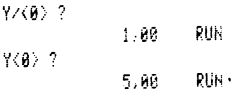

#### Ergebnisausdruck

**DISKRIMINANTE:**  $D = -1.00$ DIAGRAMM Y=F<X> JA=1: **RUN**  $1.00$ Y MIN ? **RUN**  $0.00$ Y MAX ? 5,80 **RUN** X-ACHSE ? **RUN**  $0,60$ X MIN ?  $-1.88$ RUN X MAX ? RUN .30 DELTA X ?  $.10$ **RUN** PLOT OF D1 X <br/> <br/> <br/> <br/> <br/> <br/> <br/> <br/> <br/> <br/> <br/> <br/> <br/> <br/> <br/> <br/><br/><<br/> <br/><<br/><<br/><<br/><<br/><<br/><<br/><<br/><<br/><<br/><<br/><<br/><<br/><<br/><<br/><<br/><<br/>NINS<br/>=< Y <br/> <br/> <br/> <br/> <br/> <br/> <br/> <br/> <br/><br/><br/><<br/><<br/><<br/><<br/><<br/><<br/><<br/><<br/><<br/><<br/><<br/><<br/><<br/><<br/><<<br/><t<br/><br/><t<br/><t<br/><t<br/><t<br/><t</><t<t</><t<t<t<t<t<t< 5,60  $6.08\,$  $0,00$ [------------------|  $-1.001$  $\mathbf{x}$  $-0.901$  $\mathbf{r}$  $-0.86\%$  $-0.781$  $-0.681$  $-0.501$  $-6, 40$  $-6, 30$  $-0.201$  $-0.101$  $0.60.$  $8.181$ ٠,  $0.201$  $\boldsymbol{\mathbf{x}}$  $0,30.1$  $\tilde{\mathbf{x}}$ 

 $X = 0.4000$  $Y(X) = -4.3154$ 

#### **RUN**

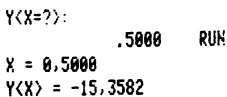

 $\ddot{u} + \frac{1}{RC} \dot{u} + \frac{1}{LC} u = 0$  $b)$ Fall  $2:$  $D > 0$  $\dot{u}(0) = -\frac{U_0}{RC}$  $u(0) = U_0 = 1000 V$  $R = 1000 \Omega$  $L = 0, 3H$  $C = 10^{-5} F$ **y**(t) = { $\frac{1}{\omega_0}$  [**y'**(0)+**y**(0)δ] sinω<sub>0</sub>t+**y**(0)cosω<sub>0</sub>t} e<sup>-δt</sup> Lösung:  $\delta = \frac{1}{2RC}$   $\omega_0 = \sqrt{\frac{1}{LC} - \delta^2}$ Eingabedialog Ergebnisausdruck XEQ -9GL-2" **DISKRIMINANTE:** PLOT OF D2  $D = 330.833.33$  $Y/Z + C1 = YZ + C8 = Y=0$ Y <UNITS=  $1.5 +$ PERIODENDAUER:  $-100.$ 100. KOEFFIZIENTEN:  $T = 0.01$ 8,  $C1$  ?  $\ddot{r}$  $---$ ----1.000,00 ENTER1 DIAGRAMM Y=F<X> JA=1 8,80  $\frac{1}{2}$  $\overline{z}$  $1 - 05$  $\rightarrow$  $1.86$ RUN  $0.10$ ÷  $\mathbf{r}$  $1/\mathrm{Z}$ Y MIN ?  $8,20$ ÷  $\mathbf{z}$ 100,00  $x + x$  $-100.00$ RUN 0.30  $x - \frac{1}{2}$ RUN Y MAX ?  $6,40$  $\overline{\phantom{a}}$  $CO<sub>2</sub>$ 106,00 RUN 9.50  $\mathbf{x}$ .30 ENTER\* X-ACHSE ?  $\mathbf{r}$ 0.60  $1 - 05$ RUN  $\rightarrow$ 0,00  $6,76$ x  $1/X$ X MIN ? 8,80 333.333,33  $\pm \pm \pm$ 9,00 RUN 8,90 RUN **X NAX ?** 1,00 8.83 RUN  $1,18$ STOERFUNKTION: DELTA X ? 1,20 RUN  $R<sub>2</sub>$  $0.001$  $1.36$  $\mathbf{r}$ ,  $6,80$ RUN  $1,40$  $x^{-1}$  $1,50$ -ANFANGSBEDINGUHGEN  $1.60$  $Y \times 0$  ?  $1.76$  $-10.000.06$ RUN 1,80  $Y(0) = ?$ 1,90  $'$  190.00 RUN 2,00  $\pm$   $\infty$  $2,10$  $2,20$  $X = 0.0318$ 2,30  $Y(X) = 12,6986$  $2,40$  $\mathbf{r}^{\mathrm{t}}$  $2,50$ RUK  $2,60$  $x - \frac{1}{4}$  $Y(X=?)$ :  $2,70$  $\frac{1}{2}$ 8,8500 **RUN** 2,80  $x = \frac{1}{4}$  $X = 0.0500$ 2,90  $\mathbf{x}^{-1}$  $Y(X) = -6,9304$ 3,80

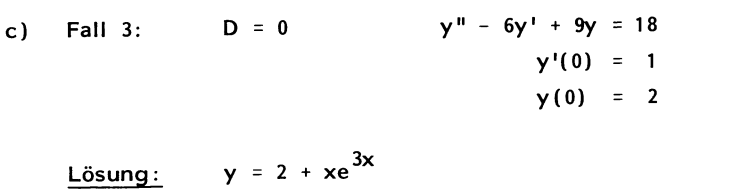

Eingabedialog

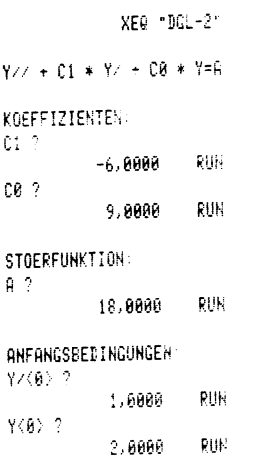

Ergebnisausdruck

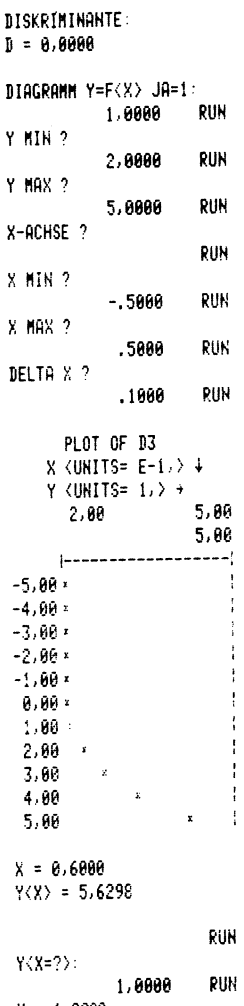

 $X = 1.0000$ <br> $Y \langle X \rangle = 22.0855$ 

#### **HP-41C**

#### Tabelle 1 Anweisungsliste des Programms DGL-2

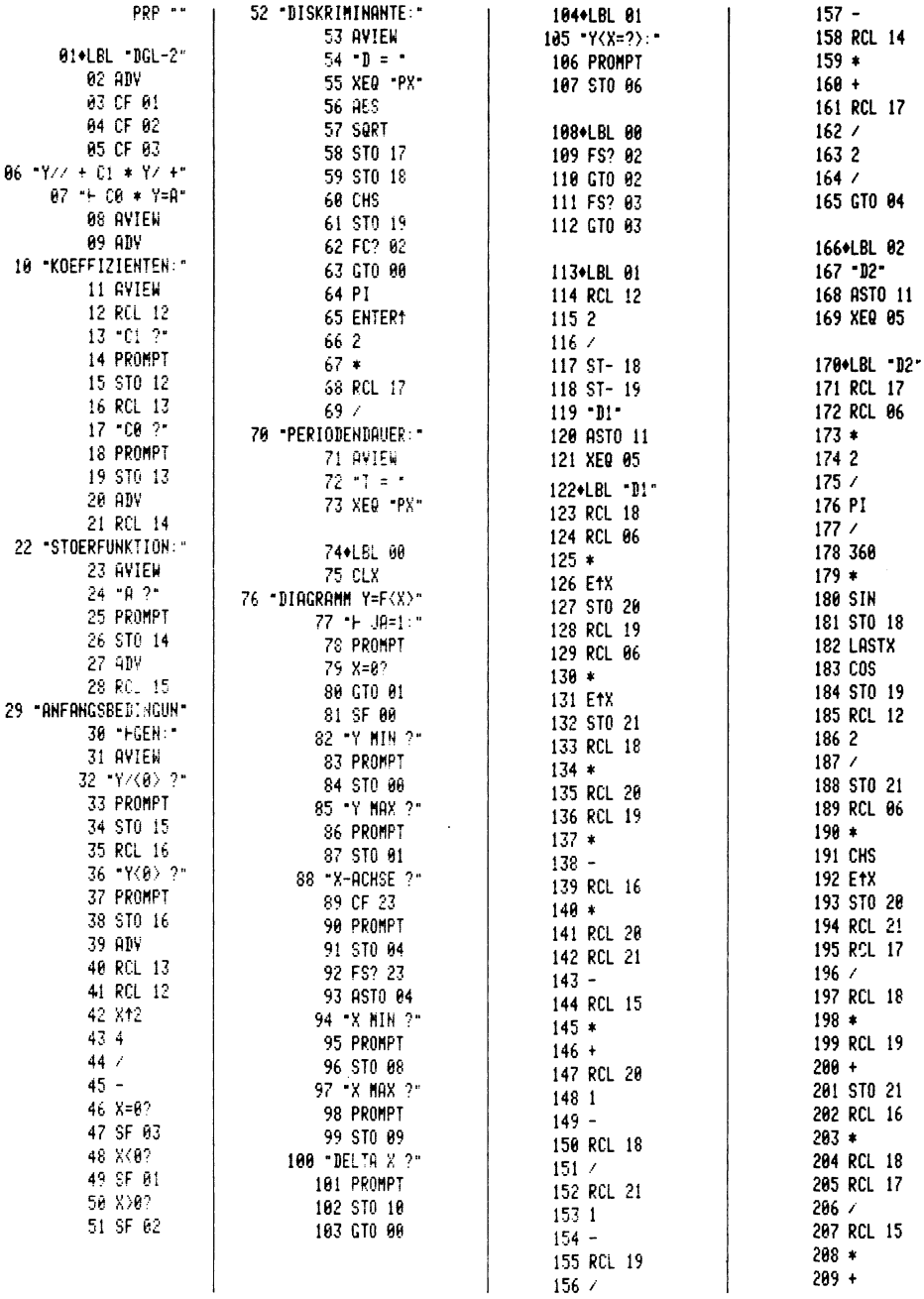

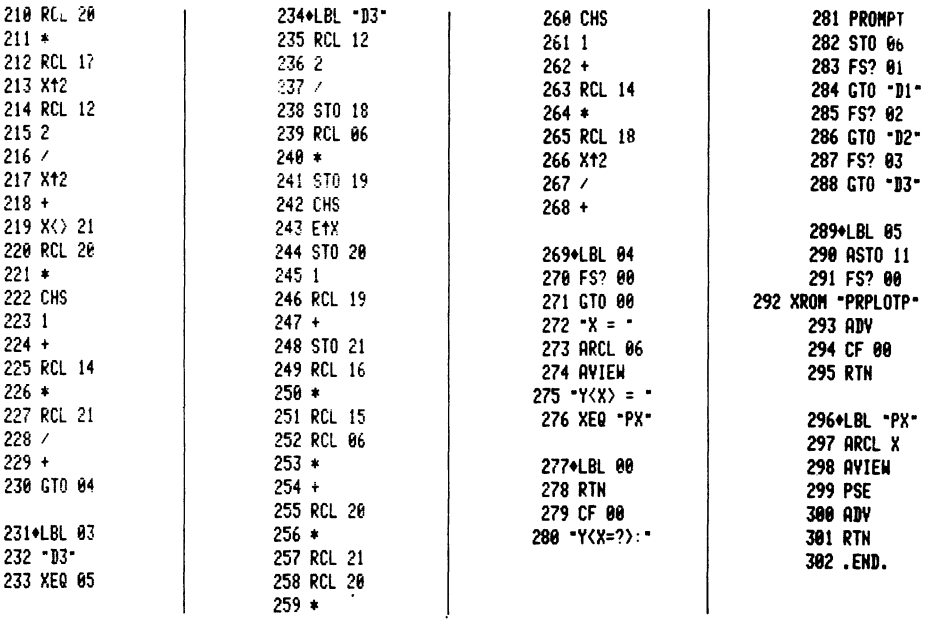

#### **LITERATURHINWEISE** 5.

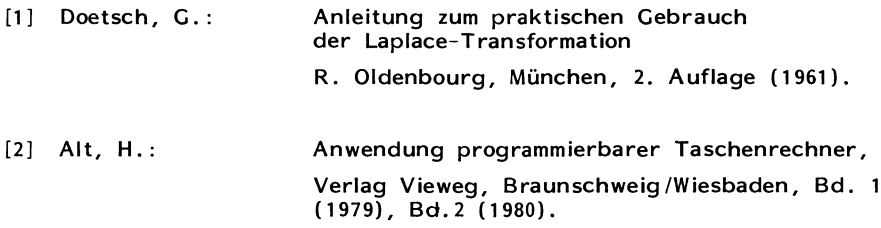

## Pi-Bestimmung, TI-59

von Hans-Josef Claßen

#### 1 BESCHREIBUNG DES PROGRAMMS

In der Mathematik wie auch in der Physik tritt häufig die Konstante x auf. Man benötigt sie zum Beispiel zur Kreisberechnung, aber auch zur Darstellung physikalischer Konstanten ist sie wichtig. Dieses Programm bestimmt die Konstante  $\pi$  iterativ auf verschiedene Arten.

#### 2 BESCHREIBUNG DER VERFAHREN

2.1 Die Produktreihe:  
\n
$$
\frac{\pi}{2} = \frac{2^2}{1 \cdot 3} \cdot \frac{4^2}{5 \cdot 5} \cdot \frac{6^2}{5 \cdot 7} \dots
$$
\n(1)

#### 2.2 Vieleckverfahren:

38

Das Verfahren geht von einem Kreis aus, in den ein Sechseck eingeschrieben und ein zweites Sechseck umgeschrieben ist. Aus diesen beiden Sechsecken werden über die Formel

 $U = 2 \cdot \pi \cdot r$ 

zwei Annäherungen an  $\pi$  berechnet, aus denen letztlich der Iterationsschritt folgt. Danach wird die Länge einer Sechseckseite halbiert, und das Verfahren wird wiederholt. Die Herleitung der dazu benötigten Formeln erfolgt über die Strahlensätze und den Satz von Pythagoras.

2.3 Die Summenreihe: 
$$
\frac{\pi^2}{8} = \frac{1}{1^2} + \frac{1}{3^2} + \frac{1}{5^2} + \dots
$$
 (3)

2.4 Die Definition:  
\n
$$
\pi = 4 \arctan 1
$$
 (Winkelmaß Radiant) (4)

 $(2)$ 

2.5 Die Definition: (5)

 $\pi$  = 16 arctan  $\frac{1}{5}$  - 4 arctan  $\frac{1}{239}$  (Radiant)

2.6 Die Summenreihe:  

$$
\frac{\pi}{4} = 1 - \frac{1}{3} + \frac{1}{5} - \frac{1}{7} + \dots
$$
 (6)

2.7 Die Summen-/Productreihe:  
\n
$$
\frac{\pi}{6} = \frac{1 \ 3}{2 \ 4} \dots \ \frac{(2n-1)}{2n} \cdot \frac{1}{(2n+1) \ 2^{n+1}}
$$
\n(7)

#### 2.8 Monte-Carlo-Verfahren: (8)

Das Verfahren bestimmt pro Iterationsschritt je 2 Zufallszahlen und fragt ab, ob der dadurch festgelegte Punkt in einem gedachten Einheitskreis liegt (Satz von Pythagoras). Je nachdem, ob der Punkt innen oder außen liegt, wird ein Register inkrementiert.

$$
\frac{\pi}{4} = \frac{\text{Anzahl der inneren Punkte}}{\text{Anzahl der äußeren Punkte}}
$$

#### 3 PROGRAMMANWENDUNG

#### 3.1 Programm einlesen

Dazu notwendig sind 3 Kartenseiten

#### 3.2 das jeweilige Verfahren wählen

n bedeutet jeweils die Anzahl der Iterationsschritte

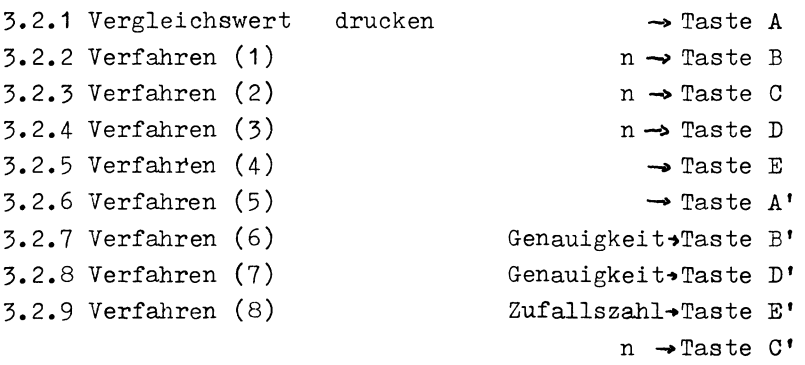

#### 3.3 Ergebnisse

*Die* Iterationsschritte werden jeweils ausgedruckt. Für *ein*  neues Verfahren wieder bei Schritt 3.2 beginnen.

#### 3.4 Angaben zum Programm

- Speicherbereichsverteilung: 559.49

- Software-Modul: ML-01 (Standard)
- Programmschritte: 502
- Belegte Speicher: 1-11 Pgm 15, 12-35 Arbeitsregi-

ster

#### 3.5 Aufteilung des Programms

Alle Verfahren stellen in sich eine Einheit dar, so daß sie auch einzeln programmiert werden können und auch in den TI 58 passen. Folgendermaßen ist das Programm aufgeteilt:

```
-Schritte 000-004: Vorbereitung für Verfahren (8) 
-Schritte 005-016: Vergleichswert ausgeben 
-Schritte 017-134: Verfahren (2) 
-Schritte 135-180: Verfahren (3) 
-Schritte 181-200: Verfahren (4)-Schritte 201-260: Verfahren (1) 
-Schritte 261-293: Verfahren (5)-Schritte 294-373: Verfahren (8) 
-Schritte 374-432: Verfahren (6)-Schritte 433-501: Verfahren (7)
```
Im Programmlisting sind die einzelnen Verfahren durch einen durchgezogenen Strich gekennzeichnet. Bei allen Sprungbefehlen ist die Adresse unterstrichen; die Stellen im Programm, an die verzweigt wird, sind gebrochen unterstrichen.

#### 3.6 Anwendungsbeispiel

Mit dem Vieleckverfahren soll eine Annäherung an  $\pi$  über 20 Iterationsschritte berechnet werden. Dazu gibt man 20 ein und drückt die Taste 'C'. Folgende Liste wird ausgedruckt:

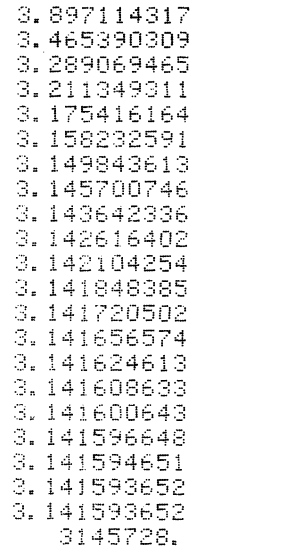

N bedeutet die Anzahl der Ecken des Vielecks.

 $\tilde{n}$  $\mathbb N$ 

#### 4 PROGRAMMLISTING

#### $4.1$  Teil 1

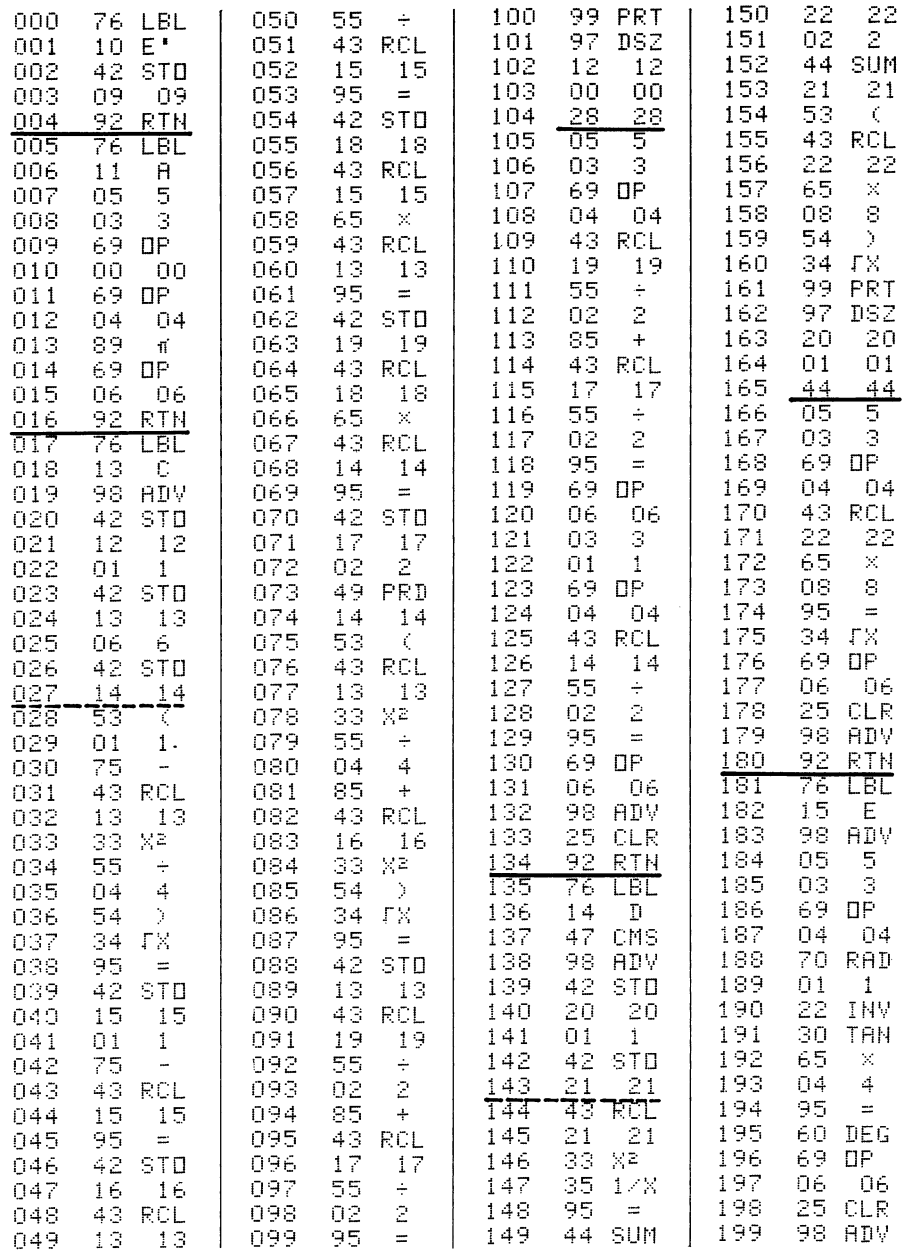

#### 4.2 Teil 2

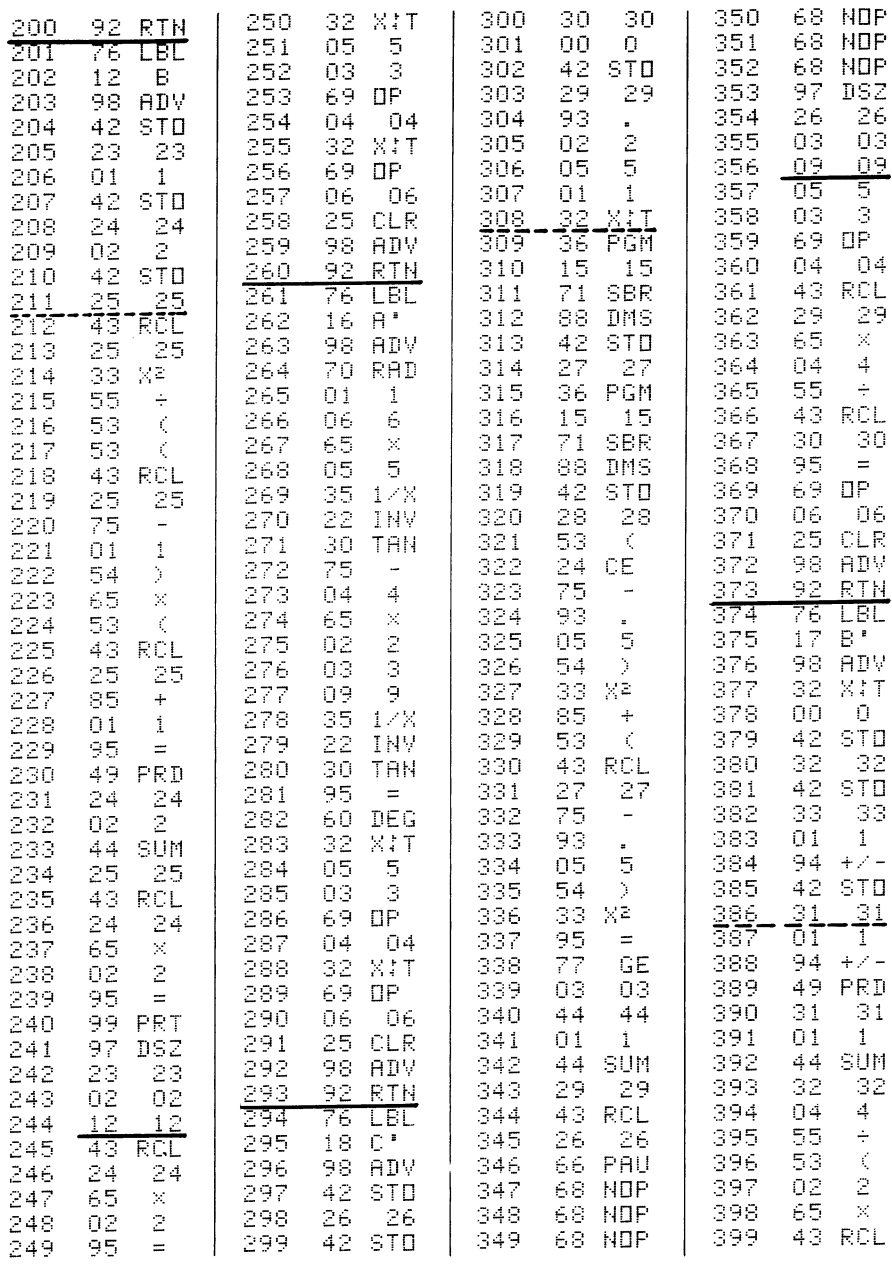

#### $4.3$  Teil  $3 +$  Labelliste

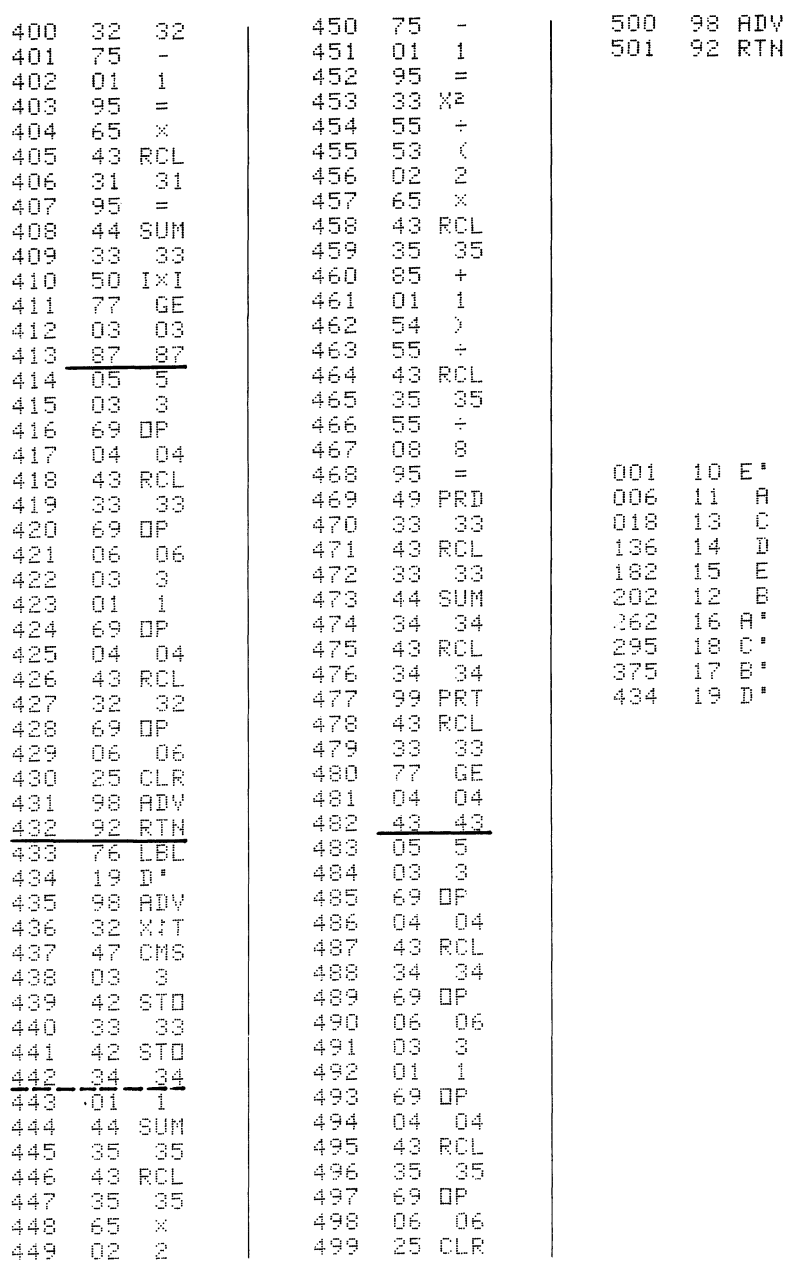

## **Pascalsches Dreieck, TI-SB/59**

von Manfred Sommerfeld

Dieses Programm errechnet alle Binominalkoeffizienten, die zur Auflösung folgender Aufgabe benötigt werden:

> $(a \pm b)^n$ (1)

Folgende Aufgabe soll als Beispiel dienen:

$$
(a + b)^6 \qquad (2)
$$

Als Voraussetzung wird angenommen, daß der Allgemeine Binomische Lehrsatz für reelle Exponenten bekannt ist. Dabei treten Zahlenfaktoren (Koeffizienten) auf. Die Binominalkoeffizienten lassen sich nun mit dem PASCALSCHEN DREIECK

darstellen.

 $\mathbf{1}$ 

n 0 n 1 2 n 2 3 3 n 3 4 6 4 n 4 5 10 10 5 n 5 6 15 20 15 6 n 6 7 21 35 35 21 7 n 7

Dieses Dreieck ist ein Hilfsmittel, das die Ermittlung der Binominalkoeffizienten auch demjenigen möglich macht, der mit der Bildung von  $(\mathbb{R})$  nicht vertraut ist. Man erhält es, wenn man, beginnend mit  $(a + b)^0 = 1$ und  $(a + b)^{1} = a + b$ , die Koeffizienten dreieckförmig untereinander bzw. die Gleichung:

$$
(a + b)^{n+1} = (a + b)^{n}(a + b)
$$

verwendet.

 $(3)$ 

© Friedr. Vieweg & Sohn Verlagsgesellschaft mbH, Braunschweig 1983

Dabei entstehen die Zahlen jeder Zeile, indem die zwei benachbarten Zahlen der darüberstehenden addiert werden.

$$
\left(\frac{5}{4}\right) = \left(\frac{5}{5}\right) + \left(\frac{5}{4}\right) = 10 + 5 = 15 \hspace{1cm} (4)
$$

Das Pascalsehe Dreieck läßt sich auf diese Weise beliebig fortsetzen.

```
Die Lösung der Aufgabe (2):
```
Da n = 6 ist, braucht man jetzt nur in der 6. Zeile die entsprechenden Binominalkoeffizienten herausschreiben.

1; 6; 15; 20; 15; 6; 1  

$$
(a + b)^6 = a^6 + 6a^5b^1 + 15a^4b^2 + 20a^3b^3 + 15a^2b^4 + 6a^1b^5 + 1b^6
$$

Je höher n gewählt wird, desto mehr handschriftliche Arbeit ist nötig. Dafür setzen wir nun den TI-59/58 ein. Die Binominalkoeffizienten unterliegen folgendem Bildungsgesetz:

$$
(\mathbb{R}) = \frac{n(n-1)(n-2)\ldots(n-(K-1))}{1 \cdot 2 \cdot 3 \ldots} \qquad (5)
$$

Diese Gleichung ist aber noch zu unhandlich für ein Programm. Deshalb wird die Gleichung folgendermaßen umgeschrieben:

$$
\frac{n!}{(n-K)! K!}
$$
 (6)

Mit dieser Formel ist der TI-59/58 in der Lage, alle Binominalkoeffizienten bis n = 69! zu berechnen.

Programmerläuterungen:

Bei diesem Programm wird das Hathematik-Modul HU 10 als Unterprogramm zur Berrechnung der Fakultäten verwendet.

Als Alternative bietet sich das Fakultätsprogramm im TI-Handbuch an. Es hat aber den Nachteil, daß es nur sehr langsam arbeitet. Wer nicht den Drucker PC 100 A/B/C besitzt, kann dieses Programm trotzdem benutzen, da vor jedem Printbefehl ein Pausenbefehl eingefügt ist.

Programmeingabe:

- **1.** Programmlisting eigeben 6 OP 17
- 2. Speicherlisting eingeben
- 3. Programmstart mit der Taste A; es erscheint 505, R/S betätigen
- 4. Es wird der Programmname gedruckt, und eine Eingabe wird gefordert.
- 5. Die Binominalkoeffizienten werden untereinander angegeben; bei erneutem start nur R/S-Taste drücken, dann wie unter Nr. 4 weiter verfahren.

Literaturverzeichnis

(1) Formeln Physik, Chemie und Mathematik in einem Band Verlag: Buch und Zeit Verlag GmbH in Köln (2) Handbuch der Hathematik

Verlag: Buch und Zeit Verlag GmbH in Köln

#### TI-58/59

#### Simulation des OP 40 Befehls des TI-58

Laut TI-Handbuch verfügt der TI-58 über die Eigenschaft, daß sich mittels des OP 40 Tasten-Befehls feststellen läßt, ob der Drucker PC 1.00 A/B/C ordnungsgemäß angeschlossen ist. Diese wünschenswerte Eigenschaft läßt der TI-59 vermissen. Aber mit dem folgenden Programm läßt sich der OP 40 Befehl auf einem TI-59 simulieren. Beim Anschluß des Druckers blinkt eine Null in der Anzeige; ist der Drucker nicht angeschlossen, erfolgt keine Reaktion der Anzeige. Das Programm erklärt sich weitergehend selbst.

) LBL A STF 07 OP 08 INV STF 07 RTN

#### **Pascalsches Dreieck**

TI-58/59

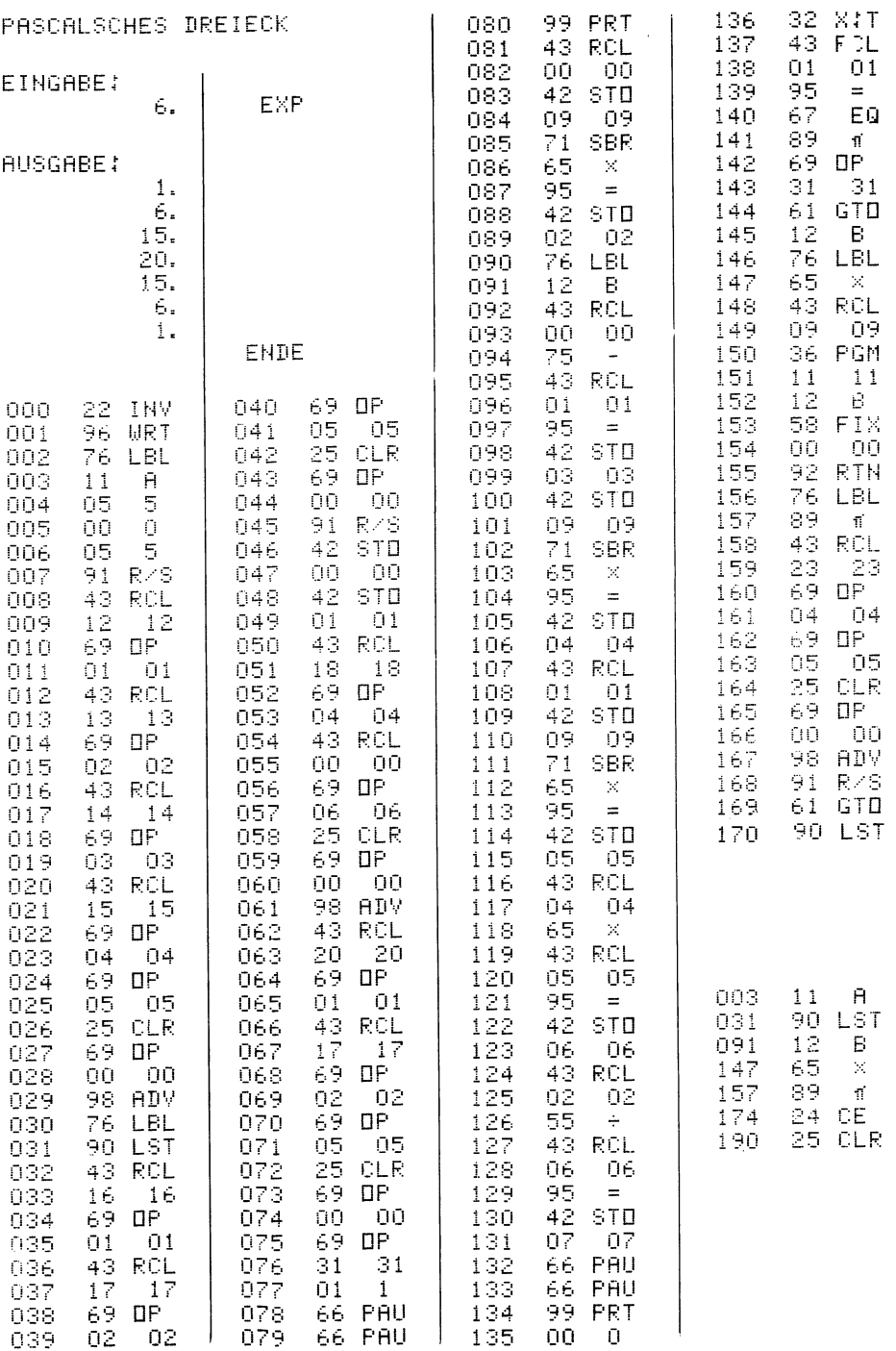

## **Binomialkoeffizienten, HP-41C**

**von Manfred Troll** 

#### 1 AUFGABEN STELLUNG

Das Programm hat die Aufgabe, aus den gegebenen Größen "n" und "k" den Binomialkoeffizienten zu berechnen. Die Berechnung soll auch für n>69 möglich sein und möglichst schnell erfolgen.

#### 2 LÖSUNGSWEG

#### 2.1 Mathematische Grundlagen

Formel zur Berechnung des Binomialkoeffizienten

$$
{n \choose k} = \frac{n!}{k! \cdot (n-k)!}
$$
 (1)

Beispiel zur Anwendung der Formel

$$
{5 \choose 2} = \frac{5!}{2! \cdot (5-2)!} = \frac{1 \cdot 2 \cdot 3 \cdot 4 \cdot 5}{(1 \cdot 2) \cdot (1 \cdot 2 \cdot 3)} = 10
$$

#### 2.2 Lösungsweg

Es ergibt sich eine für die Berechnung wichtige Grenze für n, da 69! die größtmögliche mit der eingebauten Funktion "FACT" berechenbare Fakultät ist und für 7o! ein Überlauf eintritt.

#### $2.2.1$   $n:59$

Hier erfolgt die Berechnung nach Formel 1 mit Hilfe der Fakultäten, die mit der Rechnerfunktion "FACT" bestimmt werden.

#### 2.2.2 n> 69

Das Prinzip, das der Behandlung dieses Falles zugrunde liegt, ist die Berechnung der Fakultäten durch fortwährendes multiplizieren einer Startzahl mit jeweils um 1 erhöhten IJerten innerhalb einer Schleife. Da es sich beim Binomialkoeffizienten um einen Bruch handelt, kann durch aufeianderfolgendes

multiplizieren und dividieren, also durch gleichzeitiges Aufarbeiten des Zähler- und Nennerterms innerhalb eines Schleifendurchgangs die Startzahl kleingehalten werden und es sind auch Berechnungen für n>69 möglich.

#### 2.3 Genauere Beschreibung von Fall 2.2.2

Aufgrund eines Beispiels kann man sehen, daß die in Fall 2.2.2 beschriebene Berechnung durch geeignetes Kürzen beschleunigt werden Kann.

$$
\binom{8}{3} = \frac{1 \cdot 2 \cdot 3 \cdot 4 \cdot 5 \cdot 6 \cdot 7 \cdot 8}{1 \cdot 2 \cdot 3 \cdot 4 \cdot 5 \cdot 6 \cdot 7 \cdot 8}
$$

Jabei ergeben sich zwei Kürzungsmöglichkeiten: - Kürzen der Zahlen von 1 bis 3 (von 1 bis k) - Kürzen der Zahlen von 1 bis 5 (von 1 bis n-k) Durch Wahl der richtigen Möglichkeit lässt sich die Berechnung noch einmal verkürzen. Ob die Zahlen von 1 bis k oder von 1 bis n-k gekürzt werden müssen, hängt vom Verhältnis zwischen n und k ab.

2.3.1 Fall  $\frac{n}{2}$ ≰ Beispiel:  $\binom{8}{5}$ ; n=8, k=5 Es werden die Zahlen von 1 bis k gekürzt  $\binom{8}{5} = \frac{1 \cdot 2 \cdot 3 \cdot 4 \cdot 5 \cdot 6 \cdot 7 \cdot 8}{1 \cdot 2 \cdot 3 \cdot 4 \cdot 5 \cdot 7 \cdot 7 \cdot 7 \cdot 5}$ 2.3.2 Fall  $\frac{n}{2}$ > k Beispiel:  $\binom{8}{2}$  ; n=8, k=2  $\frac{1 \cdot 2 \cdot 3 \cdot 4 \cdot 5 \cdot 6 \cdot 7 \cdot 8}{1 \cdot 2 \cdot 3 \cdot 4 \cdot 5 \cdot 1 \cdot 2 \cdot 3} = \frac{6 \cdot 7 \cdot 8}{1 \cdot 2 \cdot 3} = 56$ Es werden die Zahlen von 1 bis n-k gekürzt  $\binom{8}{2}$  =  $\frac{1 \cdot 2 \cdot 3 \cdot 4 \cdot 5 \cdot 6 \cdot 7 \cdot 8}{1 \cdot 2 \cdot 1 \cdot 2 \cdot 3 \cdot 4 \cdot 5 \cdot 6}$  =  $\frac{7 \cdot 8}{1 \cdot 2}$  = 28

3 PROGRAMMBESCHREIBUNG

3.1 Begriffsfestlegung (in Anführungszeichen die im Ablaufplan verwendeten Bezeichnungen der Var.) 3.1.1 Startzahl (für Zähler "K" und Nenner "Y") Die Startzahl ist diejenige Zahl, bei der mit der Multiplikationsserie zur Berechnung der Fakultät begonnen wird.

3.1.2 Endzahl (für Zähler "N" und Nenner "X") Die Endzahl ist diejenige Zahl, bei der die Multiplikationsserie gestoppt wird.

3.1.3 Laufvariable (für Zähler "K" und Nenner "Y") Die Laufvariable ist diejenige Zahl für Zähler- und Nennerterm, mit der die Ergebnisvariable multipliziert bzw. dividiert wird.

#### 3.1.4 Ergebnisvariable HZ"

Variable, die während der Schleifendurchgänge mit der Laufvariable für den Zähler multipliziert und die durch die Laufvariable für den Nenner dividiert wird. Die Ergebnisvariable beinhaltet nach Beendigung der Rechnung das Ergebnis.

#### 3.1.5 Bemerkung

Um Speicherplätze zu sparen, wurden im Programm für die Startzahlen die gleichen Speicherplätze wie für die Laufvariablen verwendet.

#### 3.2 Programmablaufplan (PAP) mit Kommentierung

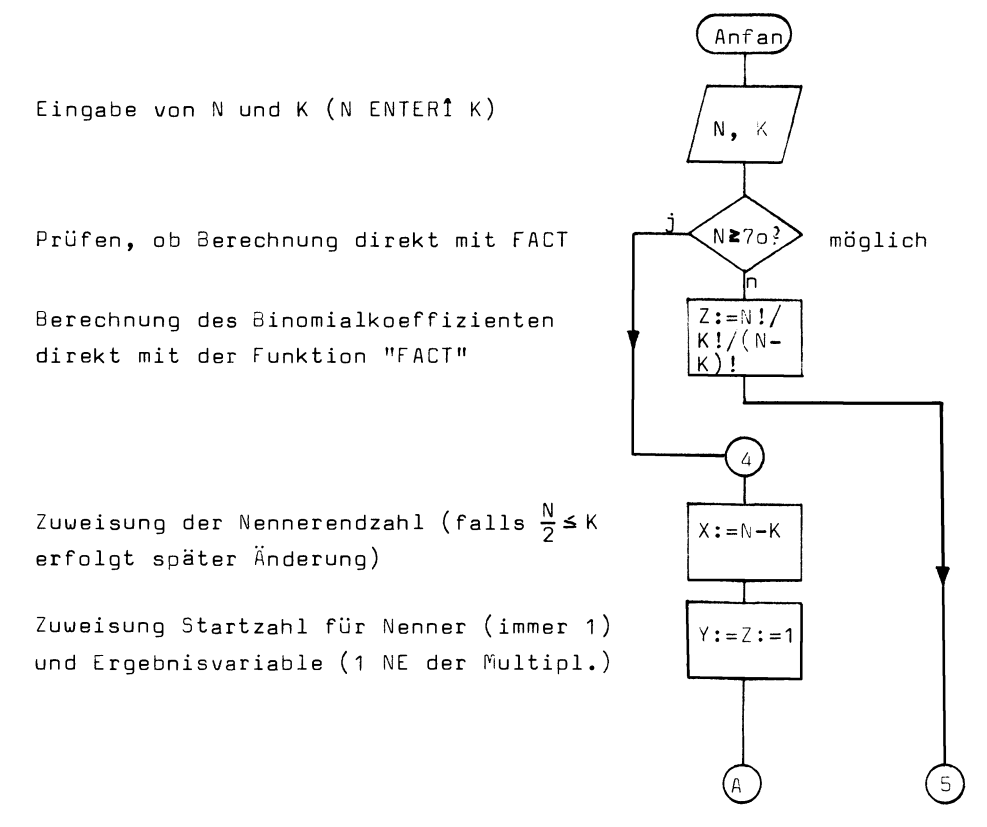

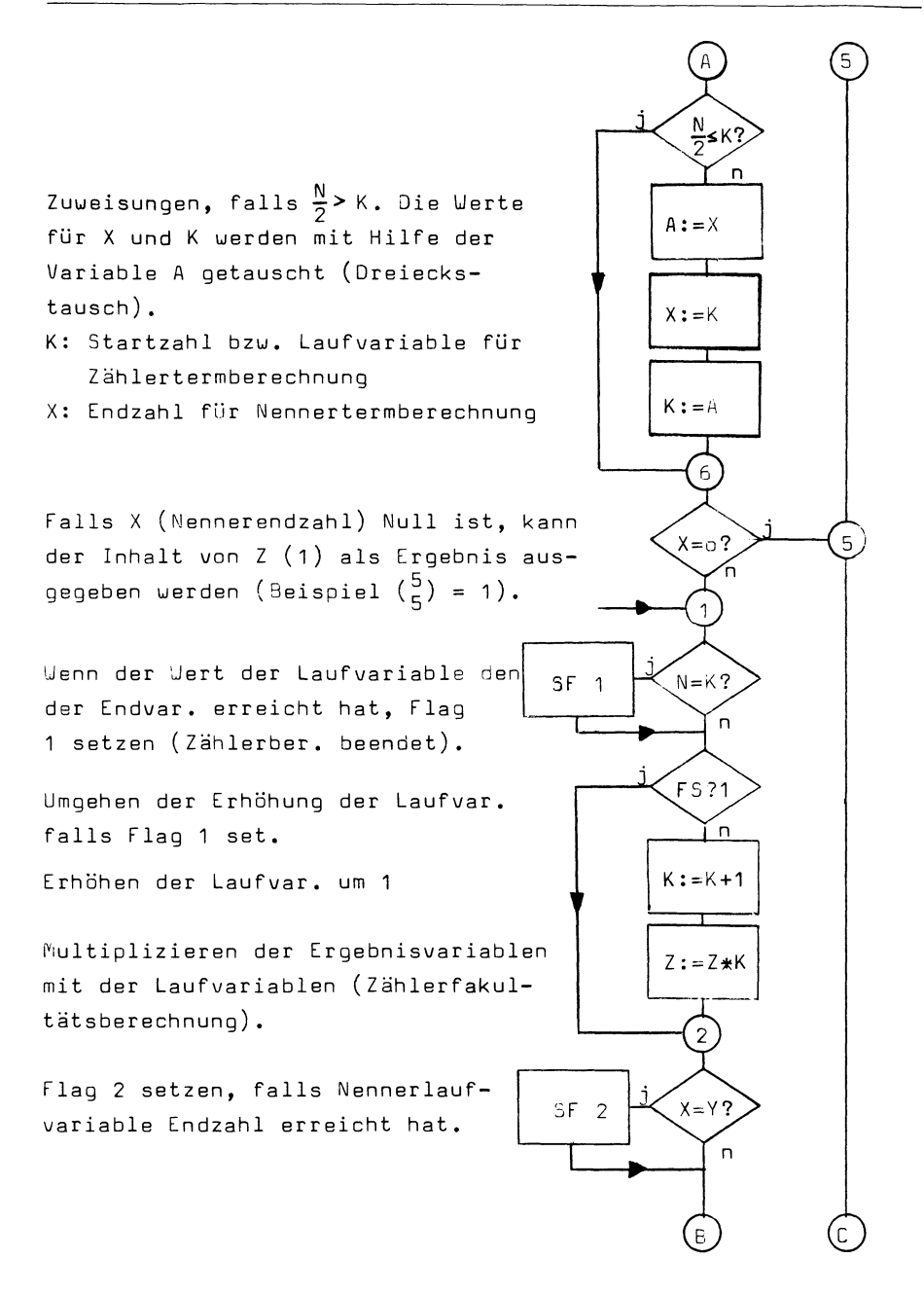

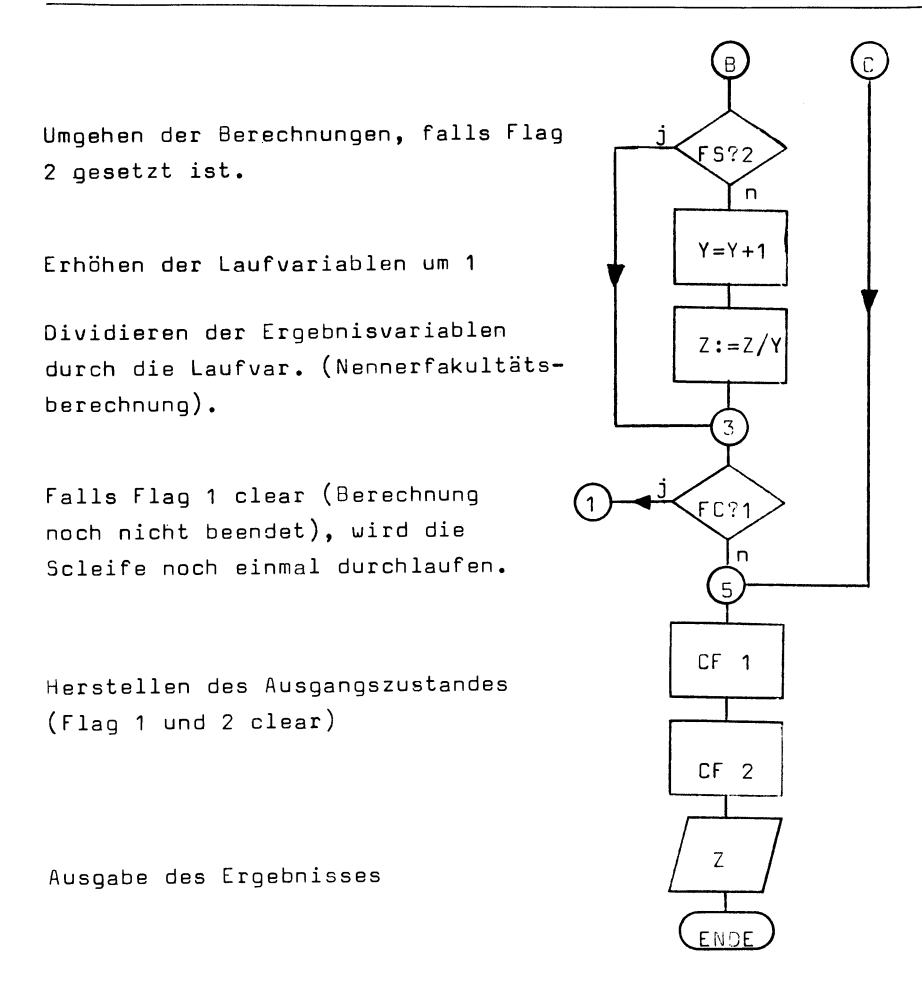

#### 3.3 Kommentierung der wesentlichen Abläufe

3.3.1 Multiplikation bzw. Division der Ergebnisvariablen Innerhalb eines 5chleifendurchgangs wird die Ergebnisvar. Z mit den Laufvariablen K multipliziert und durch Y dividiert. Da diese Laufvariablen die Werte von 1 bis K bzw. 1 bis N-K annehmen (genaueres siehe 3.3.3), wird durch die Multiplikation bzw. Division die Zähler- und die Nennerfakultät berechnet, da die Laufvariablen nach jedem' 5chleifendurchgang um 1 erhöht werden.

#### 3.3.2 Abbruch der Berechnung

Das Ende der Berechnung für Zähler- und Nennerterm und für den Stop des Programms überhaupt wird mit den Flags 1 und 2 bestimmt, Flag 2 wird gesetzt, wenn der Wert der Nennerlaufvariable den Wert der Nennerendzahl erreicht hat. Wenn Flag 2 gesetzt ist, wird der Programmteil Erhöhung der Laufvariable und Fakultätsberechnung umgangen. Dasselbe gilt für die Zählerberechnung in Verbindung mit Flag 1. Da für die Zählerberechnung stets mehr Schleifendurchgänge als für die Nennerberechnung nötig sind, kann man das Ende der Gesamtberechnung ebenfalls von Flag 1 abhängig steuern; solange Flag 1 gelöscht ist, wird die Schleife durchlaufen, ist Flag 1 gesetzt, ist die Berechnung zu Ende.

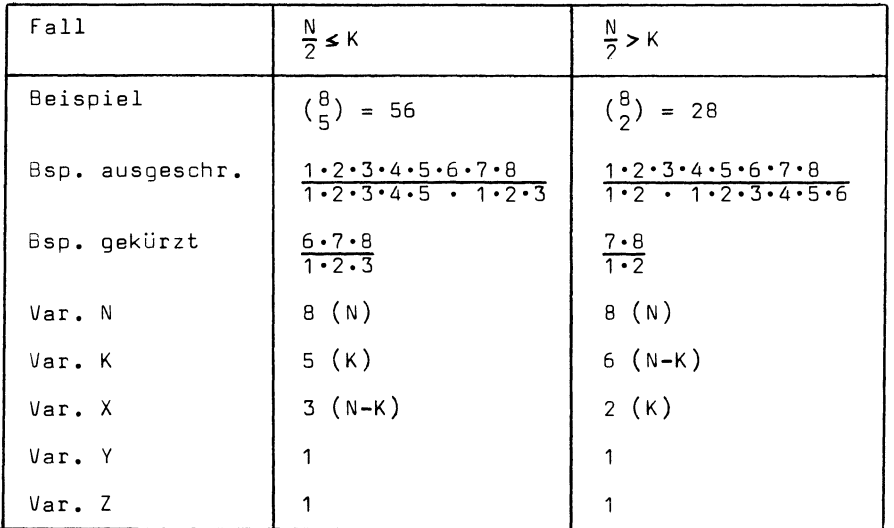

3.3.3 Tabelle 1 (Besetzung der Variablen)

3.4 Listing mit Kommentierung

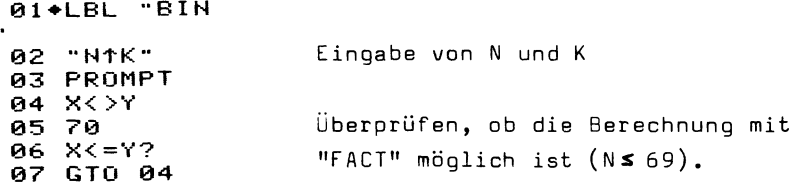

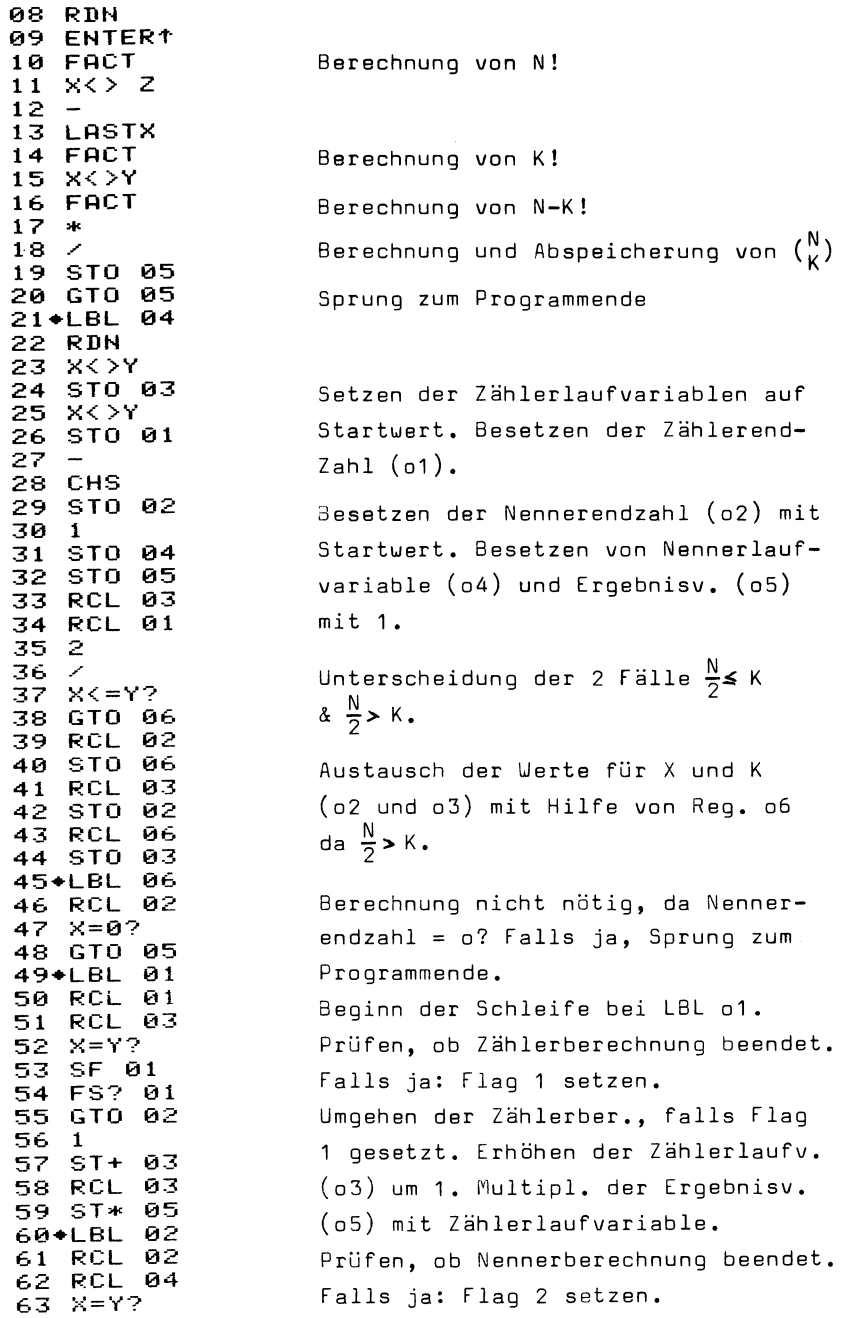

64 SF 02

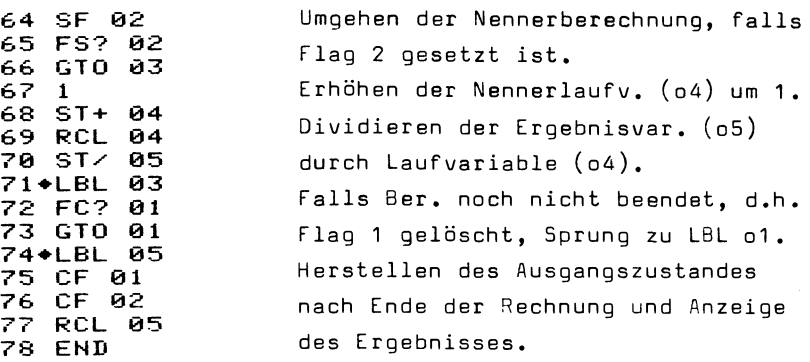

#### 3.5 Speicherbelegung

Für die im PAP verwendeten Variablen wurden im Programm folgende Speicher verwendet:  $N - 01$ ;  $X - 02$ ;  $K - 03$ ;  $Y - 04$ ;  $Z - 05$ ;  $A - 06$ 

4 ANWENDUNGSBEISPIELE

#### 4.1 Bedienung des Programms

Das Programm wird durch "XEQ BIN" gestartet. Es Kann selbstverständlich durch die Tastenfolge "ASN ALPHA BIN ALPHA belisbige Taste" irgendeiner Taste zugeordnet, so daß das Programm durch Drücken dieser Taste gestartet wird. Ist das Programm gestartet, erscheint in der Anzeige die Eingabeaufforderung "N1K".

Nun wird zuerst der Wert N des zu berechnenden Binomialkoeffizientens  $\binom{N}{K}$  eingegeben, dann die "ENTER $1$ "-Taste gedrückt, dann der Wert K eingegeben und die Taste "R/S" gedrückt. Das Programm beginnt dann mit der Berechnung und zeigt dann das Ergebnis an.

#### 4.2 Beispiele

 $({}^{16}_{9})$ : XEQ BIN ; 16 ENTER1 9 - R/S ; 11440,0000  $-$  (<sup>152</sup>): XEQ BIN ; 152 ENTER1 16 - R/S ; 1,7129 21  $-$  ( $^{1512}_{312}$ ): XEQ BIN ; 1512 ENTER1 312 - R/S ; OUT OF RANGE Man sieht an Bsp. 2, daß das Programm zwar ziemlich leistungsfähig ist, daß aber bei zu großen Werten trotzdem ein Überlauf eintreten kann.

## **Vieweg Programmbibliothek Taschenrechner**

VIIEWVE(G

**Herausgegeben von Helmut Alt und Harald Schumny** 

Band 1

#### **Programmierung mathematischer Algorithmen**

Mit **11** Programmen von Karl Achilles, Helmut Alt, Frank Altensen, Bernd Köhler, Andreas Lamers, Peter G. Poloczek, Achim Stößer, Alfred Weis. 1982. V, 92 S. DIN C5 (Vieweg) Programmbibliothek Taschenrechner, Bd. 1). Kart.

Inhalt: Polynomberechnung  $-$  Berechnung der Kreiszahl  $-$ Berechnung von Fakultäten  $-$  Extrapolationsverfahren  $-$  Hypergeometrische Verteilung - Exponentielle Wachstumsbeschreibung - Allgemeines Iterationsverfahren.

Dieses Buch wendet sich an die Besitzer der Taschenrechner TI-59, CASIO FX-502P, HP-12C, HP-41 C. Das Schwergewicht liegt auf der programmtechnischen Realisierung allgemein bekannter mathematischer Algorithmen.